## Siempre a su disposición para ayudarle

Registre el producto y obtenga asistencia en www.philips.com/support

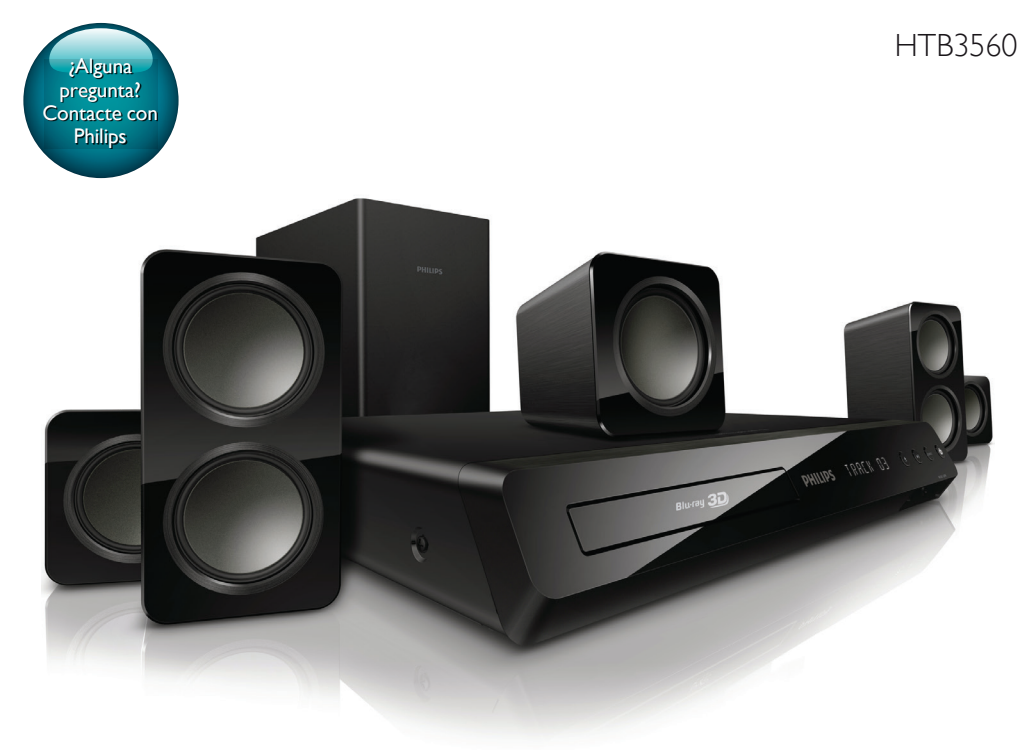

# Manual del usuario

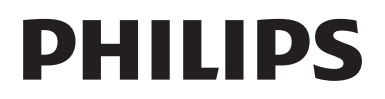

## Contenido

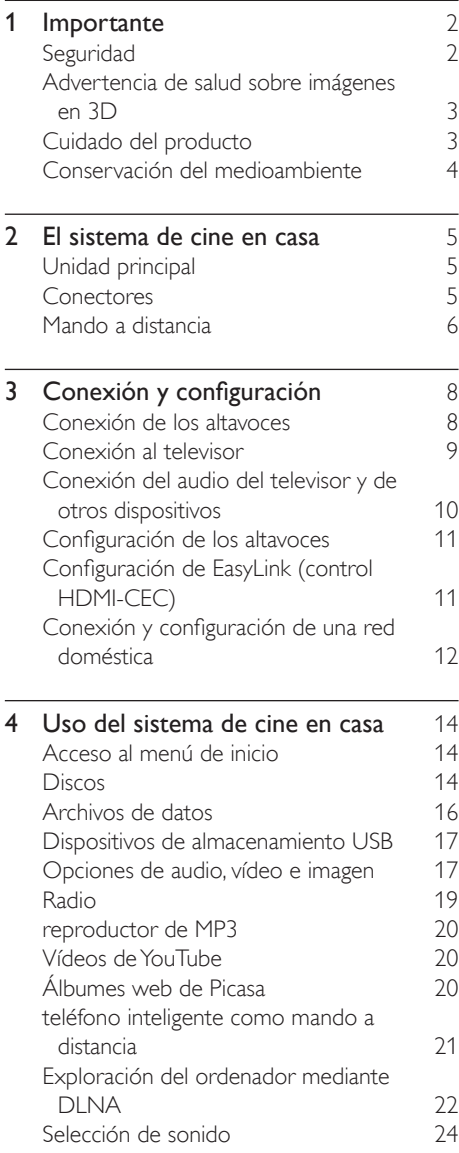

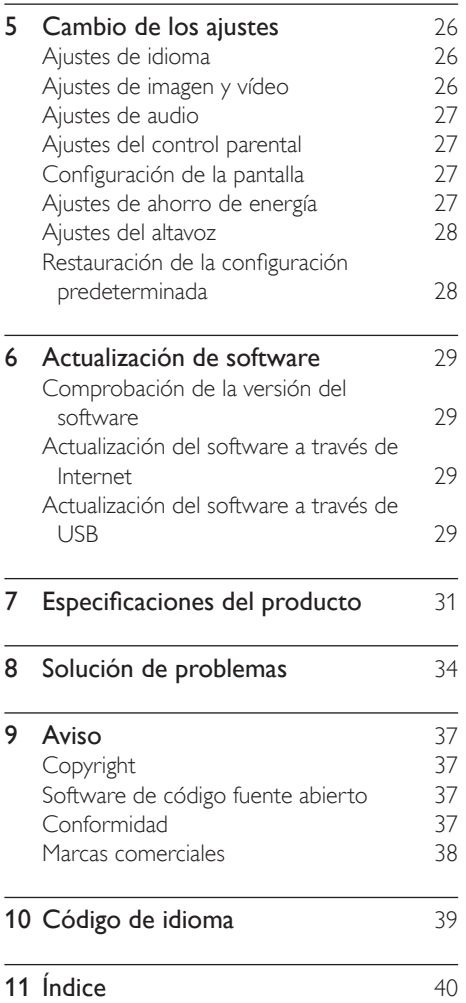

## <span id="page-3-0"></span>**Importante**

Asegúrese de leer y comprender todas las instrucciones antes de utilizar el producto. La garantía no cubre los daños producidos por no haber seguido las instrucciones.

Asegúrese de leer y comprender todas las instrucciones antes de utilizar el cine en casa. La garantía no cubre los daños producidos por no haber seguido las instrucciones.

## Seguridad

#### Riesgo de descarga eléctrica o incendio.

- Nunca exponga el producto ni los accesorios a la lluvia ni al agua. Nunca coloque contenedores de líquidos, como jarrones, cerca del producto. Si se derramase algún líquido sobre el producto o en su interior, desconéctelo de la toma de alimentación inmediatamente. Póngase en contacto con el servicio de atención al cliente de Philips para que se compruebe el dispositivo antes de su uso.
- No coloque nunca el producto ni los accesorios cerca de llamas sin protección u otras fuentes de calor, lo que incluye la luz solar directa.
- No inserte objetos en las ranuras de ventilación ni en las aberturas del producto.
- Si usa el enchufe de alimentación o un adaptador para desconectar el aparato, éstos deberán estar siempre a mano.
- Antes de que se produzca una tormenta eléctrica, desconecte el producto de la toma de alimentación.
- Para desconectar el cable de alimentación, tire siempre del enchufe, nunca del cable.

#### Riesgo de cortocircuito o incendio.

• Antes de conectar el producto a la toma de alimentación, asegúrese de que el voltaje de alimentación se corresponda

con el valor impreso en la parte posterior o inferior del producto. Nunca conecte el producto a la toma de alimentación si el voltaje es distinto.

#### Riesgo de lesiones o daños en el cine en casa

- Para instalar productos en la pared, utilice únicamente el soporte para montaje en pared suministrado. Fije el soporte de montaje en una pared que sea capaz de sostener el peso combinado del producto y el soporte. Koninklijke Philips Electronics N.V. no acepta ninguna responsabilidad por un montaje en pared inadecuado que pueda causar accidentes, lesiones o daños.
- Para altavoces con soporte, utilice sólo los soportes suministrados. Fije bien los soportes a los altavoces. Coloque los altavoces montados en una superficie plana y nivelada que pueda soportar el peso tanto del altavoz como del soporte.
- Nunca coloque el producto ni ningún otro objeto sobre cables de alimentación u otros equipos eléctricos.
- Si el producto se transporta a temperaturas inferiores a 5 °C, desembale el producto y espere hasta que su temperatura se equipare a la temperatura ambiente antes de conectarlo a la toma de alimentación.
- Radiación láser visible e invisible cuando se abre. Evite exponerse al haz.
- No toque la lente óptica de disco que se encuentra dentro de la bandeja de discos.
- Las piezas de este producto pueden estar hechas de vidrio. Manéjelas con cuidado para evitar sufrir daños personales o que el producto resulte dañado.

#### Riesgo de sobrecalentamiento.

• Nunca instale este producto en un espacio reducido. Deje siempre un espacio de 10 cm, como mínimo, en torno al producto para que se ventile. Asegúrese de que las ranuras de ventilación del producto nunca están cubiertas por cortinas u otros objetos.

#### <span id="page-4-0"></span>Riesgo de contaminación

- No mezcle pilas (antiguas y nuevas, o de carbón y alcalinas, etc.).
- Riesgo de explosión si las pilas de sustitución no son correctas. Sustitúyala sólo con una del mismo tipo o equivalente.
- Quite las pilas si se han agotado o si el mando a distancia no se va a utilizar durante un largo período de tiempo.
- Las pilas contienen sustancias químicas, por lo que debe desecharlas correctamente.

#### ¡Riesgo de ingestión de las pilas!

- La unidad/mando a distancia puede incluir una pila tipo moneda/botón que puede ingerirse. Mantener siempre la pila fuera del alcance de los niños. Si se ingiere, la pila puede provocar lesiones graves o la muerte. Pueden producirse quemaduras internas graves en un plazo de dos horas después de la ingestión.
- Si sospecha que ha ingerido o tiene una pila en el interior de cualquier parte del cuerpo, consulte a un médico inmediatamente.
- Cuando cambie las pilas, mantenga siempre todas las pilas nuevas y usadas fuera del alcance de los niños. Asegure que el compartimiento de las pilas está completamente cerrado después de cambiar la pila.
- Si el compartimiento de las pilas no puede cerrase completamente, deje de utilizar el producto. Manténgalo fuera del alcance de los niños y póngase en contacto con el fabricante.

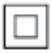

Aparato de Clase II con doble aislamiento y sin toma de tierra protegida.

## <span id="page-4-1"></span>Advertencia de salud sobre imágenes en 3D

Si usted o su familia tiene un historial de epilepsia o fotosensibilidad, consulte a un profesional médico antes de exponerse a luces intermitentes, sucesiones rápidas de imágenes o imágenes en 3D.

Para evitar molestias como mareos, dolor de cabeza o desorientación, recomendamos que no vea imágenes en 3D durante períodos prolongados. Si experimenta alguna molestia, deje de ver las imágenes en 3D y no haga ninguna actividad potencialmente peligrosa (como por ejemplo conducir un coche) hasta que los síntomas hayan desaparecido. Si los síntomas persisten, no vuelva a ver imágenes en 3D sin consultar a un profesional médico primero.

Los padres deben vigilar a sus hijos durante la visualización de 3D y asegurarse de que ellos no sufran ninguna molestia como las mencionadas anteriormente. Ver imágenes en 3D no está recomendado para niños menores de 6 años, ya que su sistema visual no se ha desarrollado completamente.

## Cuidado del producto

- No introduzca ningún objeto que no sean discos en el compartimento de discos.
- No introduzca ningún disco deformado o roto en el compartimento de discos.
- Saque los discos del compartimento si no va a utilizar el producto durante un largo periodo de tiempo.
- Utilice únicamente un paño de microfibra para limpiar el producto.

## <span id="page-5-1"></span><span id="page-5-0"></span>Conservación del medioambiente

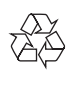

El producto ha sido diseñado y fabricado con materiales y componentes de alta calidad que pueden reciclarse y reutilizarse.

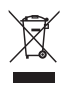

Cuando aparece este símbolo de cubo de basura tachado en un producto, significa que cumple la Directiva europea 2002/96/EC. Infórmese sobre el sistema local de reciclaje de productos eléctricos y electrónicos. Proceda conforme a la legislación local y no se deshaga de sus productos antiguos con la basura doméstica normal.

La eliminación correcta del producto antiguo ayudará a evitar posibles consecuencias negativas para el medioambiente y la salud.

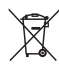

El producto contiene pilas cubiertas por la Directiva europea 2006/66/EC, que no se pueden eliminar con la basura doméstica normal.

Infórmese de la legislación local sobre la recogida selectiva de pilas ya que el desecho correcto ayuda a evitar consecuencias negativas para el medio ambiente y la salud.

## <span id="page-6-0"></span>2 El sistema de cine en casa

Le felicitamos por su compra y le damos la bienvenida a Philips. Para poder beneficiarse por completo de la asistencia que ofrece Philips (por ejemplo, notificación de actualizaciones de software de productos), registre el producto en www.philips.com/welcome.

## <span id="page-6-2"></span>Unidad principal

Esta sección incluye una descripción general de la unidad principal.

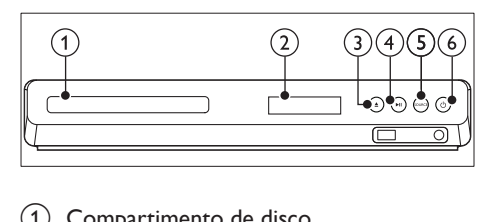

- Compartimento de disco
- (2) Pantalla
- $(3)$   $\triangle$  (Abrir/cerrar)

Abre o cierra el compartimento de discos, o expulsa el disco.

- $\overline{(4)}$   $\blacktriangleright$  II (Reproducir/poner en pausa) Inicia, hace una pausa o reanuda la reproducción.
- $(5)$  SOURCE

Selecciona una fuente de audio o vídeo para el sistema de cine en casa.

 $(6)$   $\circ$  (Modo de espera activado) Enciende el sistema de cine en casa o activa el modo de espera.

## <span id="page-6-1"></span>**Conectores**

Esta sección incluye una descripción general de los conectores disponibles en el sistema de cine en casa.

#### Conectores frontales

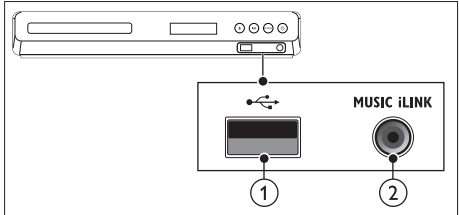

#### $(1)$   $\leftarrow$  (USB)

Entrada de audio, vídeo o imágenes de un dispositivo de almacenamiento USB.

#### $(2)$  MUSIC iLINK

Entrada de audio de un reproductor de MP3.

#### Conectores posteriores

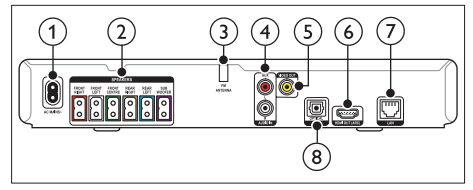

 $(1)$  AC MAINS

Se conecta a la fuente de alimentación.

 $(2)$  SPEAKERS Conecta los altavoces y el subwoofer

suministrados.

(3) ANTENNA FM

Antena FM fija.

#### $(4)$  AUDIO IN-AUX

Conecta una salida de audio analógica del televisor o de un dispositivo analógico.

#### <span id="page-7-0"></span>e VIDEO OUT

Conecta la entrada de vídeo compuesto del televisor.

- $(6)$  HDMI OUT (ARC) Conecta la entrada HDMI del televisor.
- $(7)$  LAN

Conecta la entrada de LAN de un router o módem de banda ancha.

#### h DIGITAL IN-OPTICAL

Conecta la salida de audio óptica del televisor o de un dispositivo digital.

## <span id="page-7-1"></span>Mando a distancia

Esta sección incluye una descripción general del mando a distancia.

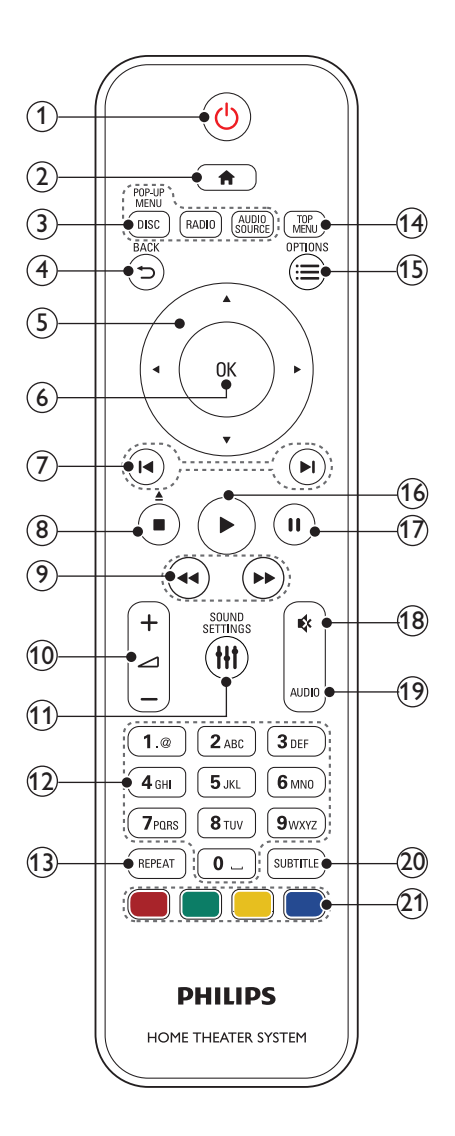

#### $(1)$   $\circ$  (Modo de espera activado)

- Enciende el sistema de cine en casa o activa el modo de espera.
- Si EasyLink está activado, manténgalo pulsado durante al menos tres segundos para poner en modo de espera todos los dispositivos conectados compatibles con HDMI CEC.

 $(2)$  <del> $\triangle$ </del> (Casa)

Accede al menú de inicio.

#### (3) Botones de origen

- DISC/POP-UP MENU : Cambia a la fuente de disco.Accede al menú del disco o sale de él cuando se reproduce un disco.
- RADIO : Cambia a la radio FM.
- **AUDIO SOURCE**: Selecciona una fuente de entrada de audio.

#### $(4)$   $\rightarrow$  BACK

- Vuelve a una pantalla de menús anterior.
- En el modo de radio, manténgalo pulsado para borrar las emisoras de radio predefinidas actualmente.

(5) Botones de desplazamiento

- Permite navegar por los menús.
- En el modo de radio, pulse izquierda o derecha para iniciar la búsqueda automática.
- En el modo de radio, pulse arriba o abajo para sintonizar la frecuencia de radio.

#### $6$  OK

Confirma una entrada o selección.

#### $(7)$  **II** /  $\blacktriangleright$  I (Anterior/siguiente)

- Salta a la pista, capítulo o archivo anterior o siguiente.
- En el modo de radio, selecciona una emisora de radio presintonizada.

#### $\binom{8}{6}$  (Detener) /  $\triangle$  (Expulsar/Abrir/cerrar)

- Detiene la reproducción.
- Manténgalo pulsado durante tres segundos para abrir o cerrar el compartimento de discos, o expulsar el disco.

#### (9)  $\blacktriangleleft$  /  $\blacktriangleright$  (Retroceso rápido / Avance rápido)

Busca hacia atrás o adelante. Púlselo varias veces para cambiar la velocidad de búsqueda.

#### $(10)$   $\angle$  +/- (Volumen)

Aumenta o disminuye el volumen.

#### (11) **HI SOUND SETTINGS**

Accede o sale de las opciones de sonido.

#### (12) Botones alfanuméricos

Introduce números o letras (utilizando el sistema de escritura de los SMS).

#### (13) REPEAT

Permite seleccionar o desactivar el modo de repetición.

#### (14) TOP MENU

Accede al menú principal de un disco.

#### $(15) \equiv$  OPTIONS

- Accede a más opciones de reproducción al reproducir un disco o un dispositivo de almacenamiento USB.
- En el modo de radio, configura una emisora de radio.

#### $(16)$   $\blacktriangleright$  (Reproducción)

Inicia o reanuda la reproducción.

 $(17)$  II (Pausa)

Hace una pausa en la reproducción.

#### $(18)$   $\quad$  (Silenciar)

Silencia o restaura el nivel de sonido.

 $(19)$  AUDIO

Selecciona un idioma o canal de audio.

#### $(20)$  SUBTITLE

Selecciona el idioma de los subtítulos para la reproducción de vídeo.

#### (21) Botones de color

Selecciona tareas u opciones para discos Blu-ray.

## <span id="page-9-0"></span>3 Conexión y configuración

Esta sección le ayuda a conectar el sistema de cine en casa a un televisor o a otros dispositivos, y también a configurarlo. Para obtener información sobre las conexiones básicas del sistema de cine en casa y los accesorios, consulte la guía de inicio rápido.

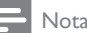

- Para ver su identificación y la tasa de alimentación, consulte la placa de identificación situada en la parte posterior o inferior del producto.
- Antes de realizar cualquier conexión o cambiarla, asegúrese de que todos los dispositivos estén desconectados de la toma de alimentación.

## <span id="page-9-1"></span>Conexión de los altavoces

Los cables de altavoces están codificados por colores para conectarlos fácilmente. Para conectar un altavoz al sistema de cine en casa, haga coincidir el color del cable del altavoz con el color del conector.

La posición del altavoz juega un papel crítico a la hora de configurar un efecto de sonido Surround. Para un efecto óptimo, dirija todos los altavoces hacia los asientos y colóquelos cerca del nivel del oído (sentado).

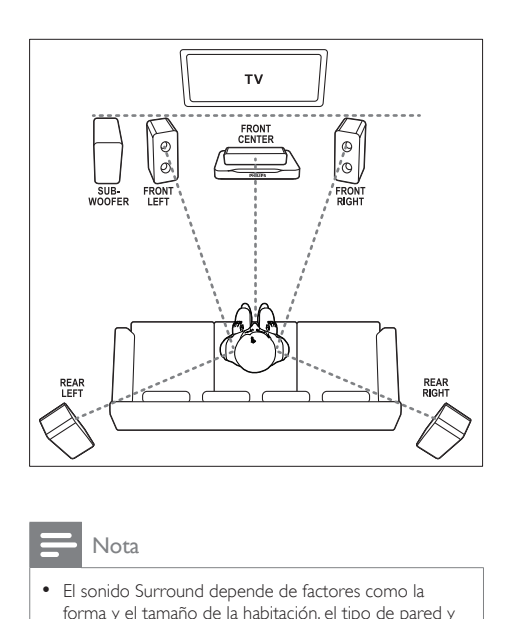

#### Nota

• El sonido Surround depende de factores como la forma y el tamaño de la habitación, el tipo de pared y techo, las superficies de las ventanas y otras superficies reflectantes, y la acústica de los altavoces. Pruebe diferentes posiciones de los altavoces para encontrar el ajuste óptimo para usted.

Siga estas indicaciones para colocar los altavoces.

- 1 Posición de los asientos: Este es el centro del área de escucha.
- 2 Altavoz FRONT CENTER (frontal central): Coloque el altavoz central directamente enfrente de los asientos, bien encima o debajo del televisor.
- **3** Altavoces **FRONT LEFT** (frontal izquierdo) y FRONT RIGHT (frontal derecho): Coloque los altavoces izquierdo y derecho en la parte frontal a la misma distancia del altavoz central. Asegúrese de que los altavoces izquierdo, derecho y central están a la misma distancia de los asientos.
- 4 Altavoces REAR LEFT (posterior izquierdo) y REAR RIGHT (posterior derecho):

Coloque los altavoces Surround posteriores a la derecha y a la izquierda <span id="page-10-0"></span>de los asientos, bien en línea con ellos o ligeramente detrás.

5 SUBWOOFER (subwoofer): Coloque el subwoofer al menos a un metro a la izquierda o a la derecha del televisor. Deje aproximadamente 10 centímetros de espacio libre con la pared.

## Conexión al televisor

Conecte el sistema de cine en casa a un televisor para reproducir vídeos. Puede escuchar el audio de programas de televisión a través de los altavoces del sistema de cine en casa. Utilice el método de conexión de mayor calidad disponible en el sistema de cine en casa y en el televisor.

#### Opción 1: conexión al televisor a través de HDMI (ARC)

#### Calidad de vídeo óptima

El sistema de cine en casa es compatible con la versión HDMI con Audio Return Channel (ARC). Si el televisor es compatible con HDMI ARC, conecte el sistema de cine en casa al televisor a través de una conexión HDMI ARC para agilizar y facilitar la configuración. Con HDMI ARC, no es necesario utilizar un cable de audio adicional para reproducir el audio del televisor a través del sistema de cine en casa.

1 Mediante un cable HDMI de alta velocidad. conecte el conector HDMI OUT (ARC) del sistema de cine en casa al conector HDMI ARC del televisor. El conector HDMI ARC del televisor podría estar indicado como HDMI IN o

HDMI. Para obtener información detallada acerca de los conectores disponibles en el televisor, consulte el manual del mismo.

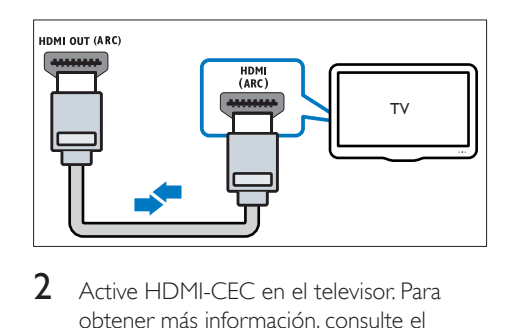

- 2 Active HDMLCEC en el televisor Para obtener más información, consulte el manual de usuario del televisor.
	- » Al reproducir un disco en el sistema de cine en casa, el vídeo se muestra automáticamente en el televisor y el audio se reproduce en el sistema de cine en casa.
- 3 [Si audio del televisor no se reproduce](#page-13-1)  [automáticamente en el sistema de cine en](#page-13-1)  [casa, configure el audio de forma manual](#page-13-1)  (consulte 'Configuración de audio' en la página [12\)](#page-13-1).

#### Opción 2: conexión al televisor a través de HDMI

#### Calidad de vídeo óptima

Si el televisor no es compatible con HDMI ARC, conecte el sistema de cine en casa al televisor a través de una conexión HDMI estándar. Si utiliza una conexión HDMI estándar, necesitará un cable de audio adicional para reproducir el audio del televisor a través del sistema de cine en casa.

1 Mediante un cable HDMI de alta velocidad. conecte el conector HDMI OUT (ARC) del sistema de cine en casa al conector HDMI del televisor.

> El conector HDMI del televisor podría estar indicado como HDMI IN.

<span id="page-11-0"></span>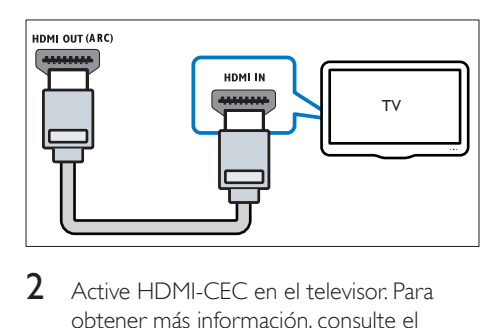

- 2 Active HDMI-CEC en el televisor Para obtener más información, consulte el manual de usuario del televisor.
	- » Al reproducir un disco en el sistema de cine en casa, el vídeo se muestra automáticamente en el televisor y el audio se reproduce en el sistema de cine en casa.
- 3 Para reproducir el audio de programas de televisión a través del sistema de cine en casa, conecte un cable de audio adicional.
- 4 Si audio del televisor no se reproduce [automáticamente en el sistema de cine en](#page-13-1)  [casa, configure el audio de forma manual](#page-13-1)  (consulte 'Configuración de audio' en la página [12\)](#page-13-1).

#### Nota

• Si el televisor dispone de un conector DVI, puede utilizar un adaptador de HDMI/DVI para conectar el sistema de cine en casa al televisor.

#### Opción 3: conexión al televisor a través de vídeo compuesto

#### Calidad de vídeo básica

Si el televisor no dispone de conectores HDMI, conecte el sistema de cine en casa a través de una conexión de vídeo compuesto. La conexión de vídeo compuesto no es compatible con el vídeo de alta definición.

Si utiliza una conexión de vídeo compuesto, necesitará un cable de audio adicional para reproducir el audio del televisor a través del sistema de cine en casa.

1 Mediante un cable de vídeo compuesto, conecte el conector VIDEO OUT del sistema de cine en casa al conector de vídeo compuesto del televisor. El conector de vídeo compuesto podría estar indicado como AV IN, VIDEO IN. COMPOSITE o BASEBAND.

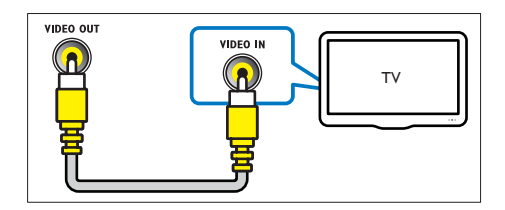

- 2 En el televisor, cambie a la entrada de vídeo correcta.
- 3 Para reproducir el audio de programas de televisión a través del sistema de cine en casa, conecte un cable de audio adicional. En el sistema de cine en casa, pulse SOURCE varias veces para seleccionar la entrada de audio correcta.

### <span id="page-11-1"></span>Conexión del audio del televisor y de otros dispositivos

Reproduzca el audio del televisor o de otros dispositivos a través de los altavoces del sistema de cine en casa.

Utilice el método de conexión de mayor calidad disponible en el televisor, en el sistema de cine y en otros dispositivos.

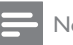

#### Nota

• Cuando el sistema de cine en casa y el televisor están conectados a través de HDMI ARC, no es necesario utilizar una conexión de audio.

#### <span id="page-12-2"></span><span id="page-12-0"></span>Opción 1: conexión del audio a través de un cable óptico digital

#### Calidad de audio óptima

- 1 Mediante un cable óptico, conecte el conector OPTICAL del sistema de cine en casa al conector OPTICAL OUT del televisor o de otro dispositivo.
	- El conector óptico digital podría estar indicado como SPDIF o SPDIF OUT.

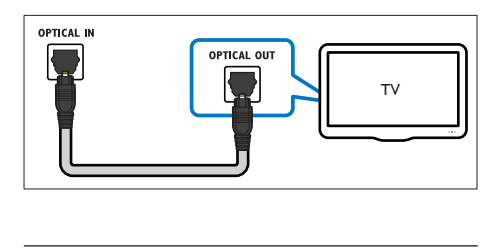

#### Opción 2: conexión del audio a través de cables de audio analógicos

#### Calidad de audio básica

1 Mediante un cable analógico, conecte los conectores AUX del sistema de cine en casa a los conectores AUDIO OUT del televisor o de otro dispositivo.

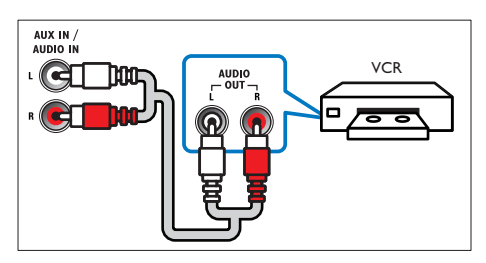

### <span id="page-12-3"></span>Configuración de los altavoces

Configure los altavoces manualmente para disfrutar de una experiencia de sonido Surround personalizada.

#### Antes de comenzar

Realice las conexiones necesarias que se describen en la guía de inicio rápido y active la fuente correcta para el sistema de cine en casa en el televisor.

- 1 Pulse  $\bigcap$  (Casa).
- 2 Seleccione  $[Configuration]$  y pulse OK.<br>3 Seleccione  $[Audio] > [Config. attack].$
- Seleccione [Audio] > [Config. altav.].
- 4 Introduzca la distancia de cada altavoz y, a continuación, escuche los tonos de prueba y cambie el volumen. Pruebe distintas posiciones de los altavoces para lograr la configuración ideal.

## <span id="page-12-1"></span>Configuración de EasyLink (control HDMI-CEC)

Este sistema de cine en casa es compatible con Philips EasyLink, que utiliza el protocolo HDMI-CEC (Consumer Electronics Control). Los dispositivos compatibles con EasyLink que se conectan mediante HDMI se pueden controlar con un solo mando a distancia.

#### Nota

- En función del fabricante, HDMI-CEC puede tener distintos nombres. Para obtener información sobre su dispositivo, consulte el manual de usuario.
- Philips no garantiza la compatibilidad al 100% con todos los dispositivos HDMI CEC.

#### Antes de comenzar

- Conecte el sistema de cine en casa al dispositivo compatible con HDMI-CEC a través de la conexión HDMI.
- Realice las conexiones necesarias que se describen en la guía de inicio rápido y active la fuente correcta para el sistema de cine en casa en el televisor.

#### <span id="page-13-2"></span><span id="page-13-0"></span>Activación de Easylink

- 1 Pulse <del>n</del> (Casa).<br>2 Seleccione **[Cor**
- 2 Seleccione  $[Configuration]$  y pulse OK.<br>3 Seleccione  $[EasyLink] > [EasyLink] > [S]$

Seleccione [EasyLink] > [EasyLink] > [Sí].

- En el televisor y en otros dispositivos conectados, active el control HDMI-CEC. Para obtener más información, consulte el manual de usuario del televisor o de los otros dispositivos.
	- En el televisor, ajuste la salida de audio en "Amplifier" (Amplificador), en lugar de en los altavoces del televisor. Para obtener más información, consulte el manual de usuario del televisor.

#### <span id="page-13-4"></span>Controles EasyLink

Con EasyLink, puede controlar el sistema de cine en casa, el televisor y otros dispositivos compatibles con HDMI-CEC conectados con un solo mando a distancia.

- **[Repr. con una tecla]** (Reproducción con un solo toque): cuando hay un disco de vídeo en el compartimento de discos, pulse (Reproducción) para desactivar el modo de espera del televisor y, a continuación, reproducir el disco.
- **Standby con una teclal** (Modo de espera de un solo toque): si el sistema de cine en casa tiene activado el modo de espera de un solo toque, puede cambiar a dicho modo con el mando a distancia del televisor u otros dispositivos HDMI-CEC.
- **[Control audio sist.]** (Control del audio del sistema):si está activado el control del audio del sistema, el sonido del dispositivo conectado se transmite a través de los altavoces del sistema de cine en casa automáticamente al reproducir el dispositivo.
- [Asig. entrada audio] (Asignación de la entrada de audio):[si el control del](#page-13-1)  [audio del sistema no funciona, asigne el](#page-13-1)  [dispositivo conectado al conector de](#page-13-1)  [entrada de audio correcto del sistema de](#page-13-1)

[cine en casa](#page-13-1) (consulte 'Configuración de audio' en la página [12\)](#page-13-1).

#### Nota

• Para cambiar los ajustes de control de EasyLink, pulse  $\bigcap$  (Casa) y seleccione [Configuración] > [EasyLink].

#### <span id="page-13-1"></span>Configuración de audio

[Si no se oye el sonido de un dispositivo](#page-13-2)  [conectado a través de los altavoces del sistema](#page-13-2)  [de cine en casa, compruebe que ha activado](#page-13-2)  [EasyLink en todos los dispositivos](#page-13-2) (consulte 'Activación de Easylink' en la página [12\)](#page-13-2). A continuación, configure el control de audio EasyLink.

- 1 Pulse  $\bigoplus$  (Casa).<br>2 Seleccione [Cor
- 2 Seleccione [Configuración] y pulse OK.<br>3 Seleccione [Easyl ink] > [Control audio]
- Seleccione [EasyLink] > [Control audio  $sist.$ ] > [Sí].
	- Para reproducir el audio mediante los altavoces del televisor, seleccione [No], y sáltese los pasos siguientes.
- 4 Seleccione [EasyLink] > [Asig. entrada audio].
- 5 Siga las instrucciones que aparecen en la pantalla para asignar el dispositivo conectado a las entradas de audio del sistema de cine en casa.
	- Si conecta el sistema de cine en casa al televisor mediante una conexión HDMI ARC, asegúrese de que el audio del televisor esté asignado a la entrada ARC del sistema de cine en casa.

## <span id="page-13-3"></span>Conexión y configuración de una red doméstica

Conecte el sistema de cine en casa a una red doméstica con acceso a Internet para disfrutar de:

• YouTube Leanback

- Álbumes web de Picasa
- Aplicaciones de BD-Live
- Actualización de software

#### Precaución

• Familiarícese con el router y los principios de la red. Si es necesario, lea la documentación que acompaña a los componentes de la red. Philips no se hace responsable de los datos perdidos o dañados.

#### Antes de comenzar

- Para las actualizaciones de software, asegúrese de que el router de red tiene acceso a Internet mediante una conexión de alta velocidad y no está restringido por firewalls u otros sistemas de seguridad.
- Realice las conexiones necesarias que se describen en la guía de inicio rápido y active la fuente correcta para el sistema de cine en casa en el televisor.

#### <span id="page-14-0"></span>Configuración de la red con cables

#### Qué necesita

- Un cable de red (cable de conexión directa RI45).
- Un router de red (con DHCP habilitado).

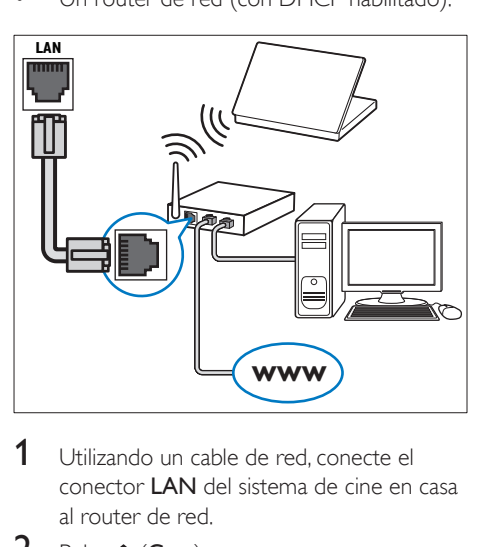

- 1 Utilizando un cable de red, conecte el conector LAN del sistema de cine en casa al router de red.
- 2 Pulse  $\bigstar$  (Casa).
- 3 Seleccione [Configuración] y pulse OK.<br>4 Seleccione [Red] > [Instalación de red]
- Seleccione [Red] > [Instalación de red] > [Con cables (Ethernet)].
- 5 Para finalizar la configuración, siga las instrucciones que aparecen en la pantalla.
	- Si hay algún error de conexión, seleccione [Rein.] y luego pulse OK.
- 6 Seleccione [Fin.] y, a continuación, pulse OK para salir.
	- Para ver los ajustes de red, seleccione [Configuración] > [Red] > [Ver ajustes de red].

## <span id="page-15-0"></span>4 Uso del sistema de cine en casa

En esta sección, le ayudaremos a utilizar el sistema de cine en casa para reproducir una amplia variedad de fuentes.

#### Antes de comenzar

- Realice las conexiones necesarias que se describen en la guía de inicio rápido y en el manual del usuario.
- Ha activado en el televisor la fuente correspondiente al sistema de cine en casa.

## <span id="page-15-3"></span>Acceso al menú de inicio

El menú de inicio proporciona un acceso sencillo a los dispositivos conectados, la configuración y otras funciones útiles del sistema de cine en casa.

- 1 Pulse  $\bigstar$  (Casa).
	- » Aparece el menú de inicio.
- 2 Pulse los Botones de desplazamiento  $\gamma$ OK para seleccionar lo siguiente:
	- [reproducir disco]: Inicie la reproducción del disco.
	- **[Explorar USB]**: permite acceder al explorador de contenidos de USB.
	- [Picasa]: permite acceder a Álbumes web de Picasa.
	- [YouTube]: permite acceder a la página de YouTube Leanback.
	- **Fexplorar red PCI:** permite acceder al explorador de contenidos del ordenador.
	- [Configuración]: Permite acceder a los menús para cambiar los ajustes de vídeo, audio y otros ajustes.
- **3** Pulse  $\bigoplus$  (Casa) para salir.

## <span id="page-15-2"></span>Discos

El sistema de cine en casa puede reproducir discos DVD, VCD, CD y Blu-ray. También puede reproducir discos que haya creado en casa, como discos CD-R de fotos, vídeos y música.

- 1 Inserte un disco en el sistema de cine en casa.
- 2 Si el disco no se reproduce automáticamente, pulse DISC o seleccione [reproducir Disco] en el menú de inicio.
- 3 Utilice el mando a distancia para controlar [la reproducción](#page-7-1) (consulte 'Mando a distancia' en la página [6\)](#page-7-1).
	- Es normal que se oiga un poco de ruido al reproducir un Blu-ray Disc. Esto no significa que el sistema de cine en casa esté averiado.

#### <span id="page-15-1"></span>Botones de reproducción

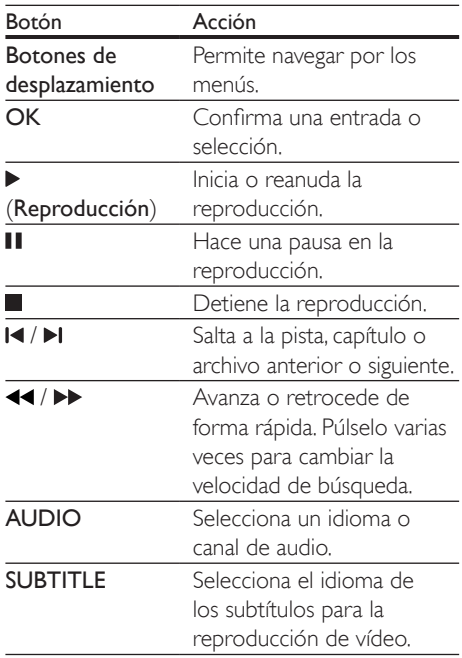

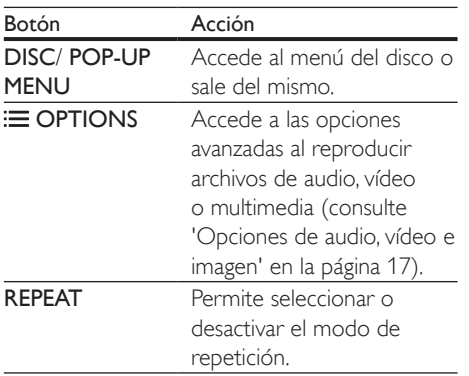

#### <span id="page-16-3"></span>Sincronización de imagen y sonido

Si el audio y el vídeo no están sincronizados, retrase el audio para que se corresponda con el vídeo.

- 1 Pulse **HI SOUND SETTINGS.**<br>2 Seleccione **AUD SYNC** v puls
- 2 Seleccione AUD SYNC y pulse OK.<br>3 Dulse los Botones de desplazamiento
- Pulse los Botones de desplazamiento (arriba/abajo) para sincronizar el audio con el vídeo.
- 4 Pulse OK para confirmar.

#### <span id="page-16-1"></span>Reproducción de discos Blu-ray en 3D

El sistema de cine en casa permite reproducir vídeo Blu-ray en 3D. Lea la advertencia de salud sobre imágenes en 3D antes de reproducir un disco 3D.

#### Qué necesita

- Un televisor de 3D
- Un par de gafas de 3D que sean compatibles con el televisor de 3D
- Un vídeo Blu-ray 3D
- Un cable HDMI de alta velocidad
- 1 Utilizando el cable HDMI de alta velocidad, conecte el sistema de cine en casa a un televisor compatible con 3D.
- 2 Asegúrese de que el ajuste de vídeo 3D está activado. Pulse  $\bigwedge$  (Casa) y seleccione [Configuración] > [Vídeo] > [Ver vídeo en 3D] > [Automático].
	- Para reproducir discos 3D en modo 2D, seleccione [No].
- **3** Reproduzca un disco Blu-ray en  $3D_y$ póngase las gafas 3D.
	- Durante la búsqueda de vídeo y en determinados modos de reproducción, el vídeo se muestra en 2D. La visualización de vídeo vuelve a 3D al reanudar la reproducción.

#### <span id="page-16-2"></span>Bonus View (vista adicional) en Bluray

En los discos Blu-ray compatibles con Bonus View (Vista adicional), podrá disfrutar de contenido adicional como comentarios en una pequeña ventana en la pantalla. La función Bonus View (Vista adicional) también se conoce como Picture-In-Picture (Imagen en imagen).

- 1 Active la función Bonus View (Vista adicional) en el menú del disco Blu-ray.
- 2 Mientras se reproduce la película, pulse **OPTIONS** 
	- » Aparece el menú de opciones.
- $3$  Seleccione [Selección de PIP] > [PIP].
	- Dependiendo del vídeo, se mostrará el menú [1] o [2] de PIP.
	- Para desactivar la función Bonus View (Vista adicional), seleccione [No].
- 4 Seleccione [Segundo idioma audio] o [2° idioma subtítulos].
- **5** Seleccione el idioma y, a continuación, pulse OK.

#### <span id="page-16-0"></span>BD-Live en Blu-ray

Acceda a funciones adicionales en los discos Blu-ray con contenido de BD-Live, como charlas a través de Internet con el director, los últimos avances de películas, juegos, fondos de pantalla y tonos de llamada.

<span id="page-17-0"></span>Los servicios y contenidos de BD-Live varían en cada disco.

#### Qué necesita

- Un disco Blu-ray con contenido de BD-Live
- Un dispositivo de almacenamiento USB, con al menos 1 GB de memoria
- 1 Conecte el sistema de cine en casa a [una red doméstica con acceso a Internet](#page-13-3)  (consulte 'Conexión y configuración de una red doméstica' en la página [12\)](#page-13-3).
- 2 Conecte un dispositivo de almacenamiento USB al sistema de cine en casa.
- **3** Pulse  $\bigtriangleup$  (Casa) y seleccione [Configuración].
- 4 Seleccione [Avanzada] > [Segurid. BD-Live] > [No] para activar BD-Live.
	- Para desactivar BD-Live, seleccione [Sí].
- $5$  Seleccione el icono de BD-Live en el menú del disco y, a continuación, pulse OK.
	- » BD-Live comienza a cargarse. El tiempo de carga depende del disco y la conexión a Internet.
- 6 Pulse Botones de desplazamiento para navegar por BD-Live y, a continuación, pulse OK para seleccionar una opción.

#### Nota

• Para borrar la memoria del dispositivo de almacenamiento, pulse  $\biguparrow$  (Casa) y seleccione [Configuración] > [Avanzada] > [Borrar memoria].

## <span id="page-17-2"></span>Archivos de datos

El sistema de cine en casa permite reproducir archivos de imagen, audio y vídeo que estén en un disco o dispositivo de almacenamiento USB. [Antes de reproducir un archivo, compruebe](#page-32-1)  [que el formato es compatible con el sistema de](#page-32-1) 

[cine en casa](#page-32-1) (consulte 'Formatos de archivo' en la página [31\)](#page-32-1).

- 1 Reproduzca los archivos desde un disco o dispositivo de almacenamiento USB.
- 2 Para detener la reproducción, pulse  $\blacksquare$ .
	- Para reanudar el vídeo desde el punto en el que se detuvo, pulse (Reproducción).
	- Para reproducir el vídeo desde el principio, pulse OK.

#### Nota

Para reproducir archivos DivX protegidos con DRM, conecte el sistema de cine en casa al televisor mediante un cable HDMI.

#### <span id="page-17-1"></span>Subtítulos

Si el vídeo tiene subtítulos en varios idiomas, seleccione un idioma para los subtítulos.

#### Nota

- Compruebe que el archivo de subtítulos tenga exactamente el mismo nombre que el archivo de vídeo. Por ejemplo, si el archivo de vídeo se llama película.avi, dé al archivo de subtítulos el nombre "película.srt" o "película.sub".
- El sistema de cine en casa es compatible con los formatos de archivo siguientes: .srt, .sub, .txt, .ssa, .ass, smi y .sami. Si los subtítulos no aparecen correctamente, cambie el conjunto de caracteres.
- 1 Al reproducir vídeo, pulse SUBTITLE para seleccionar un idioma.
- $2<sup>2</sup>$  En el caso de vídeos DivX, si los subtítulos no se muestran correctamente, lleve a cabo los pasos siguientes para cambiar el conjunto de caracteres.
- 3 Pulse OPTIONS.
	- → Aparece el menú de opciones.
- 4 Seleccione **[Juego caract.]** y, a continuación, seleccione un conjunto de caracteres que sea compatible con los subtítulos.

#### <span id="page-18-0"></span>**Europa, India, Latinoamérica y Rusia**

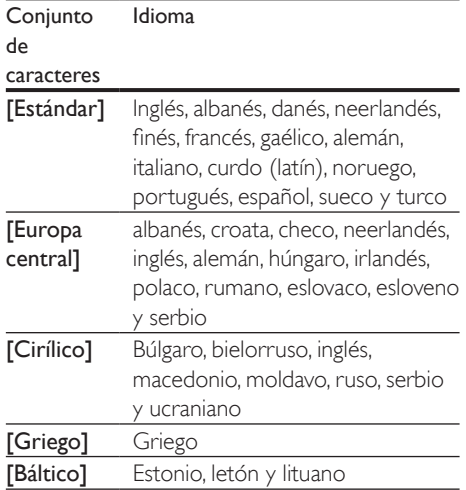

#### <span id="page-18-3"></span>código VOD para DivX

Antes de comprar vídeos DivX y reproducirlos en el sistema de cine en casa, registre el sistema en www.divx.com utilizando el código de DivX VOD.

- 1 Pulse  $\bigoplus$  (Casa).
- Seleccione [Configuración] y pulse OK.
- Seleccione [Avanzada] > [Cód. VOD DivX®].
	- » Se muestra el código de registro de DivX VOD del sistema de cine en casa.

### <span id="page-18-4"></span>Dispositivos de almacenamiento USB

Disfrute de las imágenes, el audio y los vídeos almacenados en un dispositivo de almacenamiento USB como un reproductor de MP4 o una cámara digital.

#### Qué necesita

Un dispositivo de almacenamiento USB formateado para sistemas de archivos

FAT o NTFS y compatible con la clase de almacenamiento masivo.

• [Un archivo multimedia en uno de los](#page-32-1)  [formatos de archivo compatibles](#page-32-1) (consulte 'Formatos de archivo' en la página [31](#page-32-1)).

#### Nota

- Si utiliza un cable de extensión USB, un concentrador USB o un lector múltiple USB, puede que no se reconozca el dispositivo de almacenamiento USB.
- 1 Conecte un dispositivo de almacenamiento USB al conector  $\leftarrow$  (USB) del sistema de cine en casa.
- Pulse <del>A</del> (Casa).
- 3 Seleccione [explorar USB]  $y$  pulse OK.
	- » Aparece un explorador de contenido.
- 4 Seleccione un archivo y, a continuación, pulse OK.
- 5 Pulse los botones de reproducción para [controlar la reproducción](#page-15-1) (consulte 'Botones de reproducción' en la página [14\)](#page-15-1).

### <span id="page-18-1"></span>Opciones de audio, vídeo e imagen

Utilice las funciones avanzadas cuando reproduzca archivos de imagen, audio y vídeo de un disco o un dispositivo de almacenamiento USB.

#### <span id="page-18-2"></span>Opciones de audio

Al reproducir audio, repita una pista de audio, un disco o una carpeta.

- Pulse **OPTIONS** varias veces para desplazarse por las funciones siguientes:
	- RPT TRACK / RPT FILE: Repite la pista o el archivo actuales.
	- **RPT DISC / RPT FOLDER: Repite** todas las pistas del disco o la carpeta.
- RPT RANDOM: Reproduce las pistas de audio en orden aleatorio.
- RPT OFF: Desactiva el modo de repetición.

#### <span id="page-19-1"></span>Opciones de vídeo

Al ver un vídeo, seleccione opciones como los subtítulos, el idioma de audio, la búsqueda de tiempo y la configuración de la imagen. Dependiendo de la fuente de vídeo, algunas opciones no están disponibles.

#### 1 Pulse OPTIONS.

- » Aparece el menú de opciones de vídeo.
- 2 Pulse los Botones de desplazamiento  $y$ OK para seleccionar y cambiar:
	- [Idioma audio]: Selecciona el idioma del audio para la reproducción de vídeo.
	- [Idioma subtítulos]: Selecciona el idioma de los subtítulos para la reproducción de vídeo.
	- [Conmutación de subtítulos]: Cambia la posición de los subtítulos en la pantalla.
	- [Información]: Muestra información acerca de lo que se está reproduciendo.
	- [Juego caract.]: Selecciona un conjunto de caracteres que admita subtítulos DivX.
	- [Búsq. tiem.]: Salta a una parte específica del vídeo si se introduce el tiempo de la escena.
	- [Segundo idioma audio]: Selecciona el segundo idioma de audio para el vídeo de Blu-ray.
	- [2º idioma subtítulos]: Selecciona el segundo idioma de subtítulo para el vídeo de Blu-ray.
	- **[Títulos]**: Selecciona un título específico.
	- [Capíts.]: Selecciona un capítulo específico.
- [Lista de ángulos]: Selecciona un ángulo de cámara diferente.
- **[Menús]**: Muestra el menú del disco.
- **[Selección de PIP]**: Muestra la ventana Picture-in-Picture (Imagen en imagen) al reproducir un Blu-ray Disc que es compatible con Bonus View (Vista adicional).
- [Zoom]: Amplía una escena de vídeo o imagen. Pulse los Botones de desplazamiento (izquierda/derecha) para seleccionar un factor de zoom.
- [Repetir]: Repite un capítulo o un título.
- [Repetir A-B]: Marca dos puntos dentro de un capítulo o pista para repetir la reproducción, o desactiva el modo de repetición.
- [Ajustes imagen]: Selecciona un ajuste de color predefinido.

#### <span id="page-19-0"></span>Opciones de imagen

Mientras visualiza una imagen, acérquela, gírela, añada animación a una secuencia de diapositivas y cambie la configuración de la imagen.

- 1 Pulse OPTIONS.
	- » Aparece el menú de opciones de imágenes.
- 2 Pulse los Botones de desplazamiento y OK para seleccionar y cambiar los siguientes ajustes:
	- [Rotar +90]: Gira la imagen 90 grados en el sentido de las agujas del reloj.
	- [Rotar -90]: Gira la imagen 90 grados en sentido contrario al de las agujas del reloj.
	- [Zoom]: Amplía una escena de vídeo o imagen. Pulse los Botones de desplazamiento (izquierda/derecha) para seleccionar un factor de zoom.
	- [Información]: Muestra información de la imagen.
	- [Aleatorio]: Selecciona la velocidad de visualización de cada imagen en una secuencia de dispositivas.
- <span id="page-20-0"></span>[Animación diap.]: Selecciona una animación para la secuencia de diapositivas.
- [Ajustes imagen]: Selecciona un ajuste de color predefinido.
- **[Repetir]**: Repite una carpeta seleccionada.

#### Secuencia de diapositivas con música

Si los archivos de imagen y audio están en el mismo disco o dispositivo de almacenamiento USB, puede crear una secuencia de diapositivas con música.

- 1 Seleccione la pista de audio y pulse OK.<br>2 Pulse  $\Rightarrow$  BACK y vava a la carpeta de
- Pulse  $\rightarrow$  BACK y vaya a la carpeta de imágenes.
- $3$  Seleccione una imagen y, a continuación, pulse (Reproducción) para iniciar la secuencia de diapositivas.
- $4$  Pulse para detener la secuencia de diapositivas.
- $5$  Pulse de nuevo para detener la reproducción de música.

Nota

• [Asegúrese de que los formatos de audio e imagen son](#page-32-1)  [compatibles con el sistema de cine en casa](#page-32-1) (consulte 'Formatos de archivo' en la página [31](#page-32-1)).

## <span id="page-20-1"></span>Radio

Escuche la radio FM en el sistema de cine en casa y almacene hasta 40 emisoras de radio.

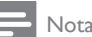

- Las emisoras de radio AM y digitales no son compatibles.
- Si no se detecta ninguna señal estéreo o se detectan menos de cinco emisoras, se le pedirá que vuelva a instalarlas.

**1** Extienda la antena FM que hay en la parte posterior del sistema de cine en casa y colóquela alejada del televisor u otras fuentes de radiación.

#### 2 Pulse RADIO.

- » Si ya ha instalado las emisoras de radio, se reproduce el último canal que ha escuchado.
- » Si aún no ha instalado ninguna emisora de radio, aparece el mensaje AUTO INSTALL...PRESS PLAY en el panel de visualización. Pulse > (Reproducción).
- $3$  Utilice el mando a distancia para escuchar o cambiar las emisoras de radio.

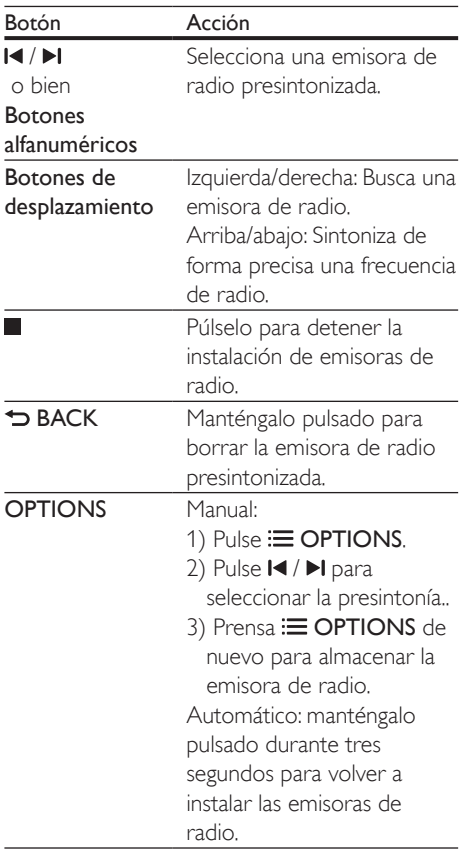

#### <span id="page-21-1"></span><span id="page-21-0"></span>Intervalo de sintonización

En algunos países, puede cambiar el intervalo de sintonización de FM entre 50 kHz y 100 kHz. El cambio del intervalo de sintonización borra todas las emisoras de radio presintonizadas.

- 1 Pulse RADIO.<br>2 Pulse
- 2 Pulse  $\Box$
- Mantenga pulsado (Reproducción) para cambiar entre 50 kHz y 100 kHz.

## <span id="page-21-2"></span>reproductor de MP3

Conecte un reproductor de MP3 para reproducir archivos de audio.

#### Qué necesita

- Un reproductor de MP3.
- Un cable de audio estéreo de 3,5 mm.
- 1 Utilizando el cable de audio estéreo de 3,5 mm, conecte el reproductor de MP3 al conector MUSIC iLINK del sistema de cine en casa.
- 2 Pulse **AUDIO SOURCE** varias veces hasta que aparezca MUSIC I-LINK en el panel de visualización.
- 3 Pulse los botones del reproductor de MP3 para seleccionar y reproducir archivos de audio.

## Vídeos de YouTube

Disfrute de los vídeos de YouTube a través del sistema de cine en casa.

- 1 [Conecte el sistema de cine en casa a](#page-13-3)  [una red doméstica con acceso a Internet](#page-13-3)  [de alta velocidad](#page-13-3) (consulte 'Conexión y configuración de una red doméstica' en la página [12\)](#page-13-3).
- 2 Pulse  $\bigstar$  (Casa).
- **3** Seleccione **[YouTube]** y pulse OK. » Se muestra la página de YouTube Leanback.
- 4 Siga las instrucciones en pantalla para explorar la página de YouTube.
- $5$  Utilice el mando a distancia para seleccionar y navegar por la aplicación.

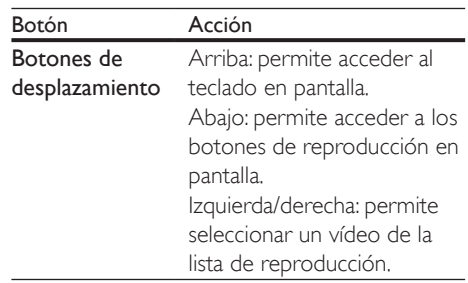

- Si no pulsa ningún botón en unos segundos, los botones en pantalla desaparecen y se sale del menú automáticamente.
- **6** Pulse  $\bigwedge$  (Casa) para salir de la página de YouTube.

## Álbumes web de Picasa

Acceda a los Álbumes web de Picasa a través del sistema de cine en casa.

#### Qué necesita

- Una cuenta con Álbumes web de Picasa.
- 1 [Conecte el sistema de cine en casa a](#page-13-3)  [una red doméstica con acceso a Internet](#page-13-3)  (consulte 'Conexión y configuración de una red doméstica' en la página [12\)](#page-13-3).
- 2 Pulse  $\bigoplus$  (Casa).<br>3 Seleccione [Pica
- Seleccione [Picasa] y pulse OK.
- 4 Inicie sesión en su cuenta web de Picasa.
	- La primera vez que inicia sesión, seleccione [Nuevo usuario] e introduzca su nombre de usuario y contraseña. Guarde la información

<span id="page-22-0"></span>de inicio de sesión para utilizarla posteriormente.

- Si ya ha iniciado sesión antes, seleccione un nombre de usuario guardado e introduzca la contraseña.
- 5 Seleccione las opciones en pantalla para ver los álbumes o fotos.
- **6** Pulse  $\bigoplus$  (Casa) para salir del menú de Picasa.

#### Visualización de secuencias de diapositivas

- 1 Seleccione [Mis fotos] en el menú de Picasa y, a continuación, pulse OK.
	- » Se muestran los álbumes de fotos de sus Álbumes web de Picasa.
- 2 Seleccione una foto y, a continuación, pulse OK para ver la foto en pantalla completa.
- **3** Pulse OK otra vez para ver las fotos en una secuencia de diapositivas.
- 4 Mientras visualiza una secuencia de diapositivas, pulse OPTIONSpara acceder a más opciones de reproducción.
- 5 Pulse  $\hookrightarrow$  BACK para volver a la pantalla anterior.

### teléfono inteligente como mando a distancia

Utilice un dispositivo móvil como un iPhone (IO 3.1.3 o superior), un teléfono Android (2.1 o superior), un iPad o una tableta para:

- Controlar el sistema de cine en casa
- Explorar un disco de datos o dispositivo de almacenamiento USB
- Personalización de los ajustes de sonido
- Transmisión y uso compartido de los dispositivos de la red doméstica

#### Antes de comenzar

• [Conecte el sistema de cine en casa, el](#page-13-3)  [dispositivo móvil y el resto de dispositivos](#page-13-3)  [compatibles con DLNA a la misma](#page-13-3)  [red doméstica](#page-13-3) (consulte 'Conexión y configuración de una red doméstica' en la página [12\)](#page-13-3).

- Para mejorar la calidad de vídeo, utilice una conexión con cable cuando sea posible.
- Personalice el nombre de la red de su sistema de cine en casa.
- Descargue la aplicación MyRemote de Philips en el dispositivo móvil.
	- En el caso de iPhone o iPad, busque la aplicación en App Store (App Store).
	- En el caso de teléfonos o tabletas con Android, busque la aplicación en Market (Market).

#### Controlar el sistema de cine en casa

- 1 En el dispositivo móvil, acceda a la aplicación MyRemote.
- 2 Seleccione su sistema de cine en casa (por el nombre de su red) en la pantalla de inicio.
	- » Aparece una barra de exploración en la parte inferior de la pantalla.
	- Si no se encuentra el sistema de cine en casa, compruebe la conexión de red y toque la pestaña Devices en el dispositivo móvil para volver a realizar la búsqueda.
- 3 Seleccione una de las siguientes pestañas para acceder a más opciones.
	- Para volver a la pantalla anterior, pulse el botón atrás.

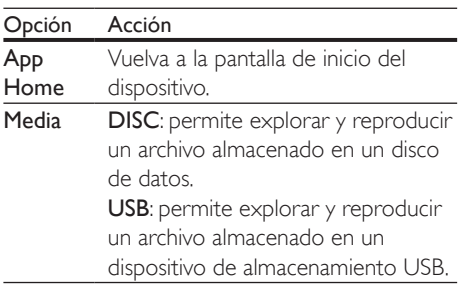

#### <span id="page-23-0"></span>Opción Acción

- Remote Accede al mando distancia en el dispositivo móvil. Deslice el dedo por la pantalla a la izquierda o la derecha para acceder a más botones. Sólo están activados los botones relevantes en el dispositivo móvil. Algunas funciones como el modo de espera y la pulsación prolongada no están disponibles en el dispositivo móvil.
- 4 Siga las instrucciones en pantalla para seleccionar una opción o completar la configuración.

### <span id="page-23-2"></span>Exploración del ordenador mediante DI NA

Acceda a los archivos e imagen, audio y vídeo de un ordenador o servidor de medios de la red doméstica y reprodúzcalos a través del sistema de cine en casa.

#### Antes de comenzar

- Instale una aplicación de servidor de medios compatible con DLNA en el dispositivo. Asegúrese de descargar la aplicación que mejor funcione en su caso. Por ejemplo:
	- Windows Media Player 11 o superior para PC
	- Twonky Media Server para Mac o PC
- Active el uso compartido multimedia de los archivos. Para facilitar el uso, hemos incluido los pasos para las siguientes aplicaciones:
	- [Reproductor de Windows Media 11](#page-23-1) (consulte 'Reproductor de Windows Media 11 de Microsoft' en la página [22](#page-23-1))
	- [Reproductor de Windows Media 12](#page-24-0) (consulte 'Reproductor de Windows Media 12' en la página [23\)](#page-24-0)

• [Twonky Media para Mac](#page-24-1) (consulte 'Macintosh OS X Twonky Media (v 4.4.2)' en la página [23](#page-24-1))

#### Nota

• Para obtener más ayuda para estas aplicaciones u otros servidores de medios, consulte el manual de usuario del software de servidor de medios.

#### Configuración del software de servidor multimedia

Para activar el uso compartido de contenido multimedia, configure el software de servidor de medios.

#### Antes de comenzar

- [Conecte el sistema de cine en casa a](#page-13-3)  [la red doméstica](#page-13-3) (consulte 'Conexión y configuración de una red doméstica' en la página [12\)](#page-13-3). Para mejorar la calidad de vídeo, utilice una conexión con cable cuando sea posible.
- Conecte el ordenador y el resto de dispositivos compatibles con DLNA a la misma red doméstica.
- Asegúrese de que el cortafuegos del PC le permite ejecutar los programas de reproducción multimedia (o la lista de excepciones incluye el software de servidor multimedia).
- Encienda su ordenador y el router.

#### <span id="page-23-1"></span>**Reproductor de Windows Media 11 de Microsoft**

- 1 Inicie el reproductor de Windows Media en su PC.
- 2 Haga clic en la ficha **Biblioteca** y, a continuación, seleccione Uso compartido de multimedia.
- 3 La primera vez que selecciona Uso compartido de multimedia en el ordenador,aparece una pantalla emergente. Marque la casilla Compartir mi multimedia y haga clic en OK.
- » Aparece la pantalla Uso compartido de multimedia.
- 4 En la pantalla Uso compartido de multimedia, asegúrese de que ve un dispositivo marcado como Dispositivo desconocido.
	- $\rightarrow$  Si no ve un dispositivo desconocido después de un minuto aproximadamente, asegúrese de que el firewall del ordenador no está bloqueando la conexión.
- 5 Seleccione el dispositivo desconocido y haga clic en Permitir.
	- » Aparece una marca de verificación verde junto al dispositivo.
- 6 De manera predeterminada, el reproductor de Windows Media comparte archivos de estas carpetas: Mi música, Mis imágenes y Mis vídeos. Si sus archivos están en otras carpetas, seleccione Biblioteca > Agregar a la biblioteca.
	- » Aparece la pantalla Agregar a la biblioteca.
	- Si es necesario, seleccione Opciones avanzadas para mostrar una lista de carpetas supervisadas.
- 7 Seleccione Mis carpetas y las de otras personas a las que puedo obtener acceso y, a continuación, haga clic en Agregar.
- 8 Siga las instrucciones en pantalla para agregar las otras carpetas que contengan sus archivos multimedia.

#### <span id="page-24-0"></span>**Reproductor de Windows Media 12**

- 1 Inicie el reproductor de Windows Media en su PC.
- 2 En el reproductor de Windows Media, haga clic en la ficha Stream (Transmisión) y, a continuación, Turn on media streaming (Activar transmisión de contenido multimedia).
	- » Aparece la pantalla Media streaming options (Opciones de transmisión por secuencias de multimedia).
- $3$  Haga clic en Turn on media streaming (Activar transmisión de contenido multimedia).
	- » Vuelve a la pantalla del Reproductor de Windows Media.
- 4 Haga clic en la ficha Stream (Transmisión) y seleccione More streaming options (Más opciones de transmisión).
	- » Aparece la pantalla Media streaming options (Opciones de transmisión por secuencias de multimedia).
- 5 Asegúrese de que ve un programa de medios en la pantalla Red local.
	- » Si no ve un programa de medios, compruebe que el firewall del ordenador no está bloqueando la conexión.
- 6 Seleccione el programa de medios y haga clic en Permitido.
	- » Aparece una flecha verde junto al programa de medios.
- 7 De manera predeterminada, el reproductor de Windows Media comparte archivos de estas carpetas: Mi música, Mis imágenes y Mis vídeos. Si sus archivos están en otras carpetas, haga clic en la ficha Organizar y seleccione Administrar bibliotecas > Música.
	- » Aparece la pantalla Music Library Locations (Ubicaciones de biblioteca de música).
- 8 Siga las instrucciones en pantalla para agregar las otras carpetas que contengan sus archivos multimedia.

#### <span id="page-24-1"></span>**Macintosh OS X Twonky Media (v 4.4.2)**

1 Visite www.twonkymedia.com para adquirir el software o descargar una prueba gratuita de 30 días para su Macintosh.

2 Inicie Twonky Media en el Macintosh.<br>3 En la pantalla de Twonky Media Serve

En la pantalla de Twonky Media Server, seleccione **Basic Setup** (Configuración básica) y First Steps (Primeros pasos).

- <span id="page-25-0"></span>» Aparece la pantalla First steps (Primeros pasos).
- 4 Escriba un nombre para su servidor de medios y, a continuación, haga clic en Save changes (Guardar cambios).
- $5$  Tras volver a la pantalla de Twonky Media, seleccione Basic Setup (Configuración básica) y Sharing (Uso compartido).
	- » Aparece la pantalla Sharing (Uso compartido).
- **6** Explore y seleccione las carpetas para compartir y, a continuación, haga clic en Save changes (Guardar cambios).
	- » El Macintosh vuelve a escanear las carpetas automáticamente de modo que estén listas para compartirse.

#### <span id="page-25-2"></span>Reproducción de archivos desde el ordenador

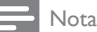

- Antes de reproducir el contenido multimedia del ordenador, asegúrese de que el sistema de cine en casa esté conectado a la red doméstica y el software de servidor de medios esté configurado correctamente.
- 1 Pulse  $\bigstar$  (Casa).
- 2 Seleccione  $I$ explorar red PC $I$  y pulse OK. » Aparece un explorador de contenido.
- **3** Seleccione un dispositivo en la red.
	- » Se muestran las carpetas del dispositivo seleccionado. Dependiendo del servidor multimedia, los nombres de carpeta pueden variar.
	- Si no puede ver las carpetas, compruebe que ha activado el uso compartido de multimedia en el dispositivo seleccionado para poder compartir el contenido.
- Seleccione un archivo y, a continuación, pulse OK.
	- Algunos archivos multimedia no pueden reproducirse por problemas

de compatibilidad. Compruebe los formatos de archivo compatibles con el sistema de cine en casa.

5 Pulse los botones de reproducción para [controlar la reproducción](#page-15-1) (consulte 'Botones de reproducción' en la página [14\)](#page-15-1).

## <span id="page-25-3"></span>Selección de sonido

En esta sección, le ayudaremos a elegir el sonido ideal para sus vídeos o su música.

- $1$  Pulse III SOUND SETTINGS.
- 2 Pulse los Botones de desplazamiento (derecha/izquierda) para acceder a las opciones de sonido de la pantalla.

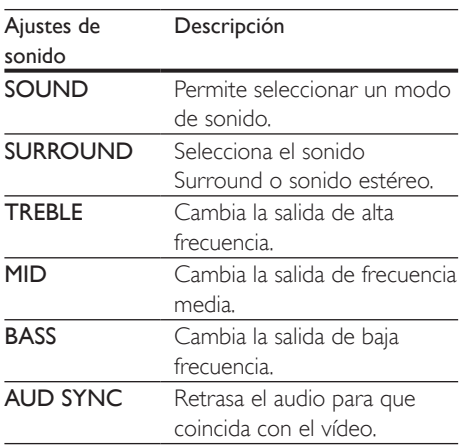

- 3 Seleccione una opción y pulse OK.<br>4 Deleg $\bigoplus$  BACK para salin
- Pulse **5 BACK** para salir. Si no pulsa un botón durante el minuto siguiente, el menú se cierra automáticamente.

#### <span id="page-25-1"></span>Modo de sonido

Seleccione modos de sonidos predefinidos que se adapten a sus vídeos o su música.

- 1 Pulse **HI SOUND SETTINGS.**
- 2 Seleccione SOUND y pulse OK.
- 3 Pulse los Botones de desplazamiento (arriba/abajo) para seleccionar un ajuste en la pantalla:
	- MOVIE: disfrute de una experiencia de audio cinematográfica, especialmente mejorada para películas.
	- MUSIC: recree el ambiente de grabación original de la música, en el estudio o en un concierto.
	- ORIGINAL: experimente el sonido original de las películas y la música, sin efectos de sonido adicionales.
	- NEWS: escuche cada palabra con una voz optimizada y unas vocales claras.
	- GAMING: disfrute de sonidos emocionantes de arcade, es ideal para videojuegos de acción o fiestas.
- 4 Pulse OK para confirmar.

#### <span id="page-26-0"></span>Modos de sonido Surround

Disfrute de una experiencia de audio absorbente con los modos de sonido Surround.

- 1 Pulse **HI SOUND SETTINGS.**<br>2 Seleccione **SURROUND** V BU
- 2 Seleccione SURROUND y pulse OK.<br>3 Pulse los Botones de desplazamiento
- Pulse los **Botones de desplazamiento** (arriba/abajo) para seleccionar un ajuste en la pantalla:
	- **AUTO**: sonido Surround basado en la transmisión de audio.
	- MULTI-CH: sonido multicanal envolvente para disfrutar más de las películas.
	- STEREO: sonido estéreo de dos canales. Perfecto para escuchar música.
- 4 Pulse OK para confirmar.

#### Ecualizador

Cambie la configuración de alta frecuencia (agudos), frecuencia media (medios) y baja frecuencia (graves) del sistema de cine en casa.

- 1 Pulse **HI SOUND SETTINGS**.
- 2 Seleccione TREBLE, MID o BASS y pulse OK.
- 3 Pulse los Botones de desplazamiento (arriba/abajo) para cambiar la frecuencia.
- 4 Pulse OK para confirmar.

## <span id="page-27-0"></span>5 Cambio de los ajustes

Los ajustes del sistema de cine en casa ya están configurados para un rendimiento óptimo. A menos que tenga un motivo para cambiar un ajuste, le recomendamos que mantenga los ajustes predeterminados.

#### Nota

- Los ajustes atenuados no se pueden cambiar.
- Para volver al menú anterior, pulse **D BACK**. Para salir del menú, pulse **fr** (Casa).

## <span id="page-27-2"></span>Ajustes de idioma

- 1 Pulse <del>n</del> (Casa).<br>2 Seleccione **[Co**r
- 2 Seleccione  $[Configuration]$  y pulse OK.<br>3 Seleccione  $[Preferenc.]$  y pulse OK.
- Seleccione [Preferenc.] y pulse OK.
- Pulse los **Botones de desplazamiento** y OK para seleccionar y cambiar:
	- [Idioma de menú]: selecciona un idioma de pantalla para el menú.
	- **[Audio]**: selecciona un idioma de audio para los discos.
	- [Subtít.]: selecciona el idioma de los subtítulos para los discos.
	- [Menú dis.]: selecciona el idioma del menú para los discos.

#### Nota

- Si su idioma preferido para los discos no está disponible, seleccione [Otros] en la lista [e introduzca el](#page-40-1)  [código de idioma de cuatro dígitos que encontrará al](#page-40-1)  [final de este manual del usuario.](#page-40-1) (consulte 'Código de idioma' en la página [39\)](#page-40-1)
- Si selecciona un idioma que no está disponible en un disco, el sistema de cine en casa utiliza el idioma predeterminado de ese disco.

## <span id="page-27-1"></span>Ajustes de imagen y vídeo

- 1 Pulse  $\bigcap_{\mathsf{C}}$  (Casa).
- 2 Seleccione  $[Configuración]$  y pulse OK.<br>3 Seleccione  $N$ ídeol y pulse OK.
- $\frac{3}{4}$  Seleccione [Vídeo] y pulse OK.
	- Pulse los **Botones de desplazamiento** y OK para seleccionar y cambiar:
		- [Pant.TV]: selecciona un formato de imagen que se ajuste a la pantalla del televisor.
		- [Vídeo HDMI]: selecciona la resolución de la señal de vídeo que se transmite desde HDMI OUT (ARC) al sistema de cine en casa. Para disfrutar de la solución seleccionada, asegúrese de que el televisor es compatible con la misma.
		- [HDMI Deep Color]: recrea el mundo natural en la pantalla del televisor mostrando imágenes vívidas con miles de millones de colores. El sistema de cine en casa debe estar conectado a un televisor con Deep Color mediante un cable HDMI.
		- [Ajustes imagen]: selecciona el ajuste de color predefinido para la visualización de vídeo.
		- **[Ver vídeo en 3D]**: ajusta el vídeo HDMI para que sea compatible con vídeo 3D o 2D.

Nota

• Si cambia un ajuste, asegúrese de que el televisor sea compatible con el nuevo ajuste.

## <span id="page-28-1"></span><span id="page-28-0"></span>Ajustes de audio

- 1 Pulse  $\bigcap_{\mathsf{C}}$  (Casa).
- 2 Seleccione  $[Configuration]$  y pulse OK.<br>3 Seleccione  $[Audio]$  y pulse OK.
- Seleccione [Audio] y pulse OK.
- Pulse los **Botones de desplazamiento** y OK para seleccionar y cambiar:
	- [Modo nocturno]: para una escucha relajada, disminuye el volumen de sonidos fuertes en el sistema de cine en casa. El modo nocturno sólo está disponible para los DVD codificados en Dolby y los discos de Blu-ray.
	- [Audio HDMI]: permite ajustar o desactivar la salida de audio HDMI del televisor.
	- [Ajust. sonido pred.]: restablece los ajustes del ecualizador de todos los modos de sonido a los valores predeterminados.

## <span id="page-28-3"></span>Ajustes del control parental

- 1 Pulse <del>n</del> (Casa).<br>2 Seleccione **[Co**]
- 2 Seleccione  $[Configuration]$  y pulse OK.<br>3 Seleccione  $[Preferenc.]$  y pulse OK.
- Seleccione [Preferenc.] y pulse OK.
- Pulse los **Botones de desplazamiento** y OK para seleccionar y cambiar:
	- [Cambiar contraseña]: establece o cambia la contraseña del acceso con control parental. Si no tiene una contraseña o la ha olvidado, introduzca 0000.
	- [Control parental]: restringe el acceso a los discos grabados con clasificación por edades. Para reproducir todos los discos con independencia de su nivel de clasificación, seleccione 8 o [No].

## <span id="page-28-2"></span>Configuración de la pantalla

- 1 Pulse  $\bigoplus$  (Casa).<br>2 Seleccione [Cor
- 2 Seleccione  $[Configuración]$  y pulse OK.<br>3 Seleccione  $[Preferenc.1 \vee \text{pulse OK}]$
- 3 Seleccione [Preferenc.] y pulse OK.<br>4 Pulse los Botones de desplazamient
	- Pulse los **Botones de desplazamiento** y OK para seleccionar y cambiar:
		- [Desplazamiento de subtítulos automático]: activa o desactiva la recolocación de subtítulos automática en televisores compatibles con esta función.
		- [Panel visual.]: ajusta el brillo de la pantalla del panel frontal del sistema de cine en casa.
		- [VCD PBC]: activa o desactiva la navegación por el menú de contenidos de los discos VCD y SVCD con función de control de reproducción.

## <span id="page-28-4"></span>Ajustes de ahorro de energía

- 1 Pulse  $\bigoplus$  (Casa).<br>2 Seleccione [Cor
- 2 Seleccione  $[Configuration]$  y pulse OK.<br>3 Seleccione  $[Preferenc.]$  y pulse OK.
- Seleccione [Preferenc.] y pulse OK.
- $4$  Pulse los Botones de desplazamiento y OK para seleccionar y cambiar:
	- [Protec. pan.]: activa el modo de protector de pantalla del sistema de cine en casa después de 10 minutos sin actividad.
	- [Espera auto.]: activa el modo de espera del sistema de cine en casa después de 30 minutos de inactividad. Este temporizador sólo funciona cuando la reproducción del disco o dispositivo USB está en pausa o detenida.
	- [Temp. desconex.]: ajusta la duración del temporizador de desconexión para que el sistema de cine en casa se ponga en modo de espera después del periodo especificado.

## <span id="page-29-2"></span><span id="page-29-0"></span>Ajustes del altavoz

- 1 Pulse  $\bigoplus$  (Casa).<br>2 Seleccione [Cou
- 2 Seleccione  $[Configuration]$  y pulse OK.<br>3 Seleccione  $[Advanceda]$  y pulse OK.
- $3$  Seleccione [Avanzada] y pulse OK.<br>4 Pulse los Botones de desplazamien
- Pulse los **Botones de desplazamiento** y OK para seleccionar y cambiar:
	- [Audio mejorado]: permite seleccionar [Sí] para activar el postprocesamiento de audio en el altavoz y activar los ajustes de karaoke (si el producto es compatible con esta función). Para reproducir el audio original del disco, seleccione [No].

#### Consejo

• [Active el postprocesamiento de audio antes de](#page-25-1)  [seleccionar un modo de sonido predefinido](#page-25-1) (consulte 'Modo de sonido' en la página [24\)](#page-25-1).

## <span id="page-29-1"></span>Restauración de la configuración predeterminada

- 1 Pulse <del>n</del> (Casa).<br>2 Seleccione **[Co**r
- 2 Seleccione  $[Configuration]$  y pulse OK.<br>
3 Seleccione  $[American]$  >  $[Postphlecar]$
- Seleccione [Avanzada] > [Restablecer ajustes predeterminados] y, a continuación, pulse OK.
- 4 Seleccione [OK] y, a continuación, pulse OK para confirmar.
	- » Se restablecen los valores predeterminados de fábrica en el sistema de cine en casa, excepto algunos ajustes como el control parental y el código de registro de DivX VOD.

## <span id="page-30-1"></span><span id="page-30-0"></span>6 Actualización de software

Philips trata de mejorar continuamente sus productos. Para disponer de las mejores funciones y asistencia, actualice el sistema de cine en casa con el software más reciente.

Compare la versión de su software actual con la última versión en www.philips.com/support. Si la versión actual es inferior a la versión más reciente disponible en el sitio Web de asistencia de Philips, actualice el sistema de cine en casa con el software más reciente.

#### Precaución

• No instale una versión de software anterior a la versión actual instalada en su producto. Philips no es responsable de los problemas provocados por la actualización a una versión anterior del software.

### <span id="page-30-3"></span>Comprobación de la versión del software

Compruebe la versión del software actual instalado en el sistema de cine en casa.

- 1 Pulse  $\bigstar$  (Casa).
- Seleccione [Configuración] y pulse OK.
- Seleccione [Avanzada] > [Info. versión] y, a continuación, pulse OK.
	- » Aparece la versión del software.

### Actualización del software a través de Internet

- 1 [Conecte el sistema de cine en casa a](#page-13-3)  [una red doméstica con acceso a Internet](#page-13-3)  [de alta velocidad.](#page-13-3) (consulte 'Conexión y configuración de una red doméstica' en la página [12\)](#page-13-3)
- 2 Pulse  $\bigstar$  (Casa).<br>3 Seleccione [Cor
	- Seleccione **[Configuración]** y pulse **OK**.
	- Seleccione [Avanzada] > [Actualización de software] > [Red].
		- » Si se detecta un soporte de actualización, se le pedirá que inicie o cancele la actualización.
- $5$  Siga las instrucciones que aparecen en el televisor para confirmar la actualización.
	- » Cuando la actualización de software se haya completado, el sistema de cine en casa se apagará automáticamente. Si esto no sucede, desconecte el cable de alimentación durante unos segundos y, a continuación, vuelva a conectarlo.

#### Nota

- Si el sistema de cine en casa no se puede conectar al servidor de Philips, pulse **f** (Casa).
- Seleccione [Configuración] > [Red] > [Instalación de red] para configurar la red.

### <span id="page-30-2"></span>Actualización del software a través de USB

#### Qué necesita

- Una unidad flash USB formateada en modo FAT o NTFS con al menos 75 MB de memoria. No utilice un disco duro USB.
- Un ordenador con acceso a Internet.
- Una utilidad de archivo compatible con el formato de archivo ZIP.

#### Paso 1: Descargue el software más reciente

- 1 Conecte una unidad flash USB al ordenador.
- 2 Desde el navegador Web, visite www.philips.com/support.
- **3** En el sitio Web de asistencia de Philips, busque su producto y localice la sección Software y controladores.
	- » La actualización del software está disponible en un archivo zip.
- 4 Guarde el archivo zip en el directorio raíz de su unidad flash USB.
- $5$  Por medio de la utilidad de archivo. extraiga el archivo de actualización del software en el directorio raíz.
	- » Los archivos se extraen en la carpeta UPG\_ALL de la unidad flash USB.
- 6 Desconecte la unidad flash USB del ordenador.

#### Paso 2: Actualice el software

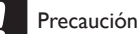

- No apague el sistema de cine en casa ni extraiga la unidad flash USB durante la actualización.
- 1 Conecte la unidad flash USB con la actualización de software al sistema de cine en casa.
	- Asegúrese de que el compartimento de discos está cerrado y no hay ningún disco dentro.
- $\mathsf{Z}$  Pulse  $\bigstar$  (Casa).<br>3 Seleccione [Cor
- Seleccione [Configuración] y pulse OK.
- Seleccione [Avanzada] > [Actualización de software] > [USB].
- 5 Siga las instrucciones en pantalla para confirmar la actualización.
	- » Cuando termine, el sistema de cine en casa se apagará automáticamente. Si esto no sucede, desconecte el cable de alimentación durante unos segundos y, a continuación, vuelva a conectarlo.

## <span id="page-32-4"></span><span id="page-32-0"></span>7 Especificaciones del producto

#### Nota

• Las especificaciones y el diseño están sujetos a cambios sin previo aviso.

#### <span id="page-32-3"></span>Códigos de región

La placa de identificación de la parte posterior o inferior del sistema de cine en casa muestra las regiones compatibles.

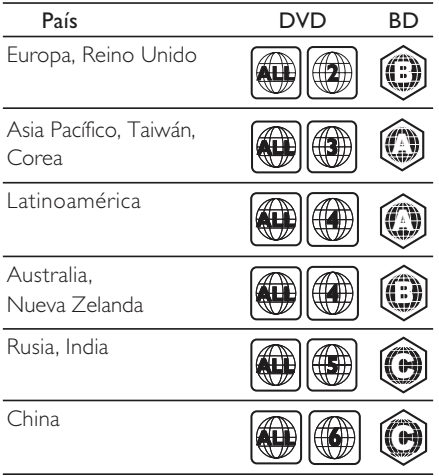

#### <span id="page-32-2"></span>Formatos de archivos multimedia

• AVCHD, BD, BD-R/BD-RE, BD de vídeo, DVD de vídeo, DVD+R/+RW, DVD-R/- RW, DVD+R/-R DL, CD-R/CD-RW, CD de audio, CD/SVCD de vídeo, archivos de imágenes, archivos MP3, archivos WMA, archivos DivX Plus HD, dispositivos de almacenamiento USB

#### <span id="page-32-1"></span>Formatos de archivo

- Audio: .aac, .mka, .mp3, .wma, .wav
- Vídeo: .avi, .divx, .mp4, .mkv, .mpg, .mpeg
- Imagen: .jpg, .jpeg, .gif, .png

#### <span id="page-32-5"></span>Formatos de audio

El sistema de cine en casa es compatible con los archivos de audio siguientes.

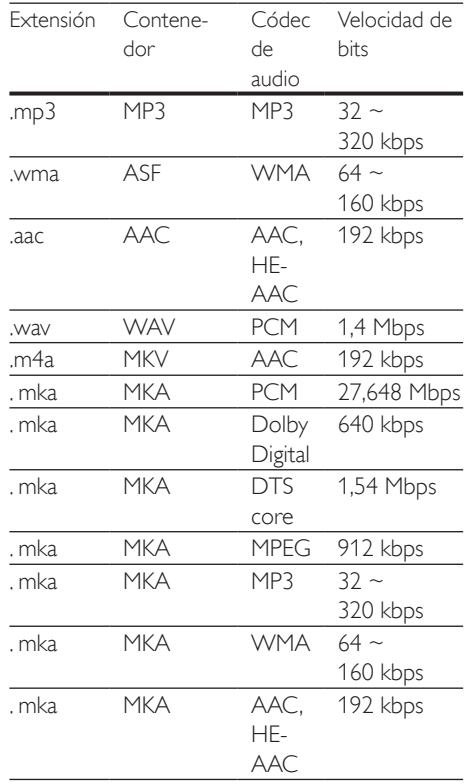

#### Formatos de vídeo

Si tiene un televisor de alta definición, el sistema de cine en casa le permite reproducir archivos de vídeo con:

- Resolución: 1920 x 1080 píxeles a
- Frecuencia de cuadros:  $6 \sim 30$  cuadros por segundo.

#### Archivos avi en formato contenedor AVI

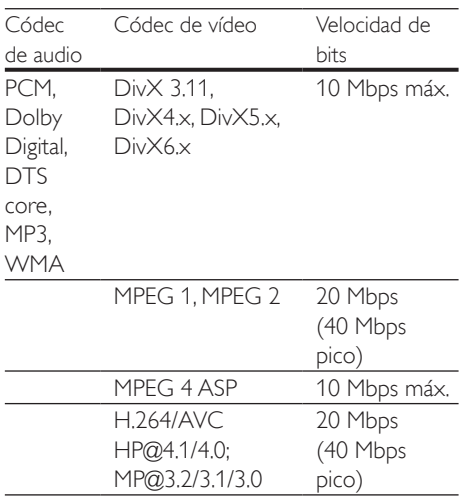

#### Archivos .divx en formato contenedor AVI

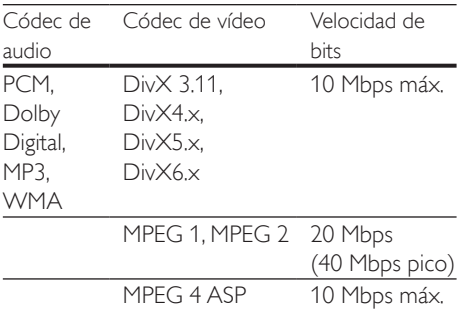

#### Archivos .mp4 o .m4v en formato contenedor MP4

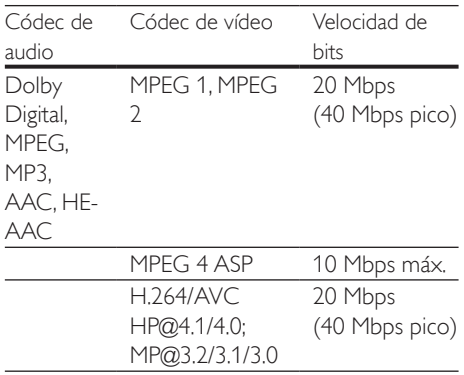

#### Archivos .mkv en formato contenedor MKV

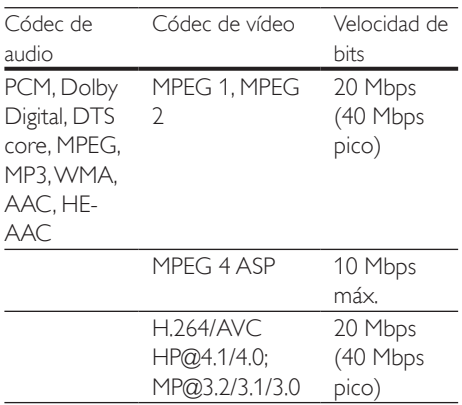

#### <span id="page-33-0"></span>Amplificador

- Potencia de salida total: 300 W RMS (30% THD)
- Respuesta de frecuencia: 20 Hz-20 kHz / ±3 dB
- Relación señal/ruido: > 65 dB (CCIR) / (ponderado A)
- Sensibilidad de entrada:
	- $\bullet$  AUX $\cdot$  2V
	- Music iLink: 1V

#### <span id="page-33-1"></span>Vídeo

- Sistema de señal: PAL/NTSC
- Salida HDMI: 480i/576i, 480p/576p, 720p, 1080i, 1080p, 1080p24

#### Audio

- Entrada de audio digital S/PDIF:
	- Coaxial: IEC 60958-3
	- Óptica: TOSLINK
- Frecuencia de muestreo:
	- MP3: 32 kHz, 44,1 kHz y 48 kHz
	- WMA: 44,1 kHz, 48 kHz
- Frecuencia de bits constante:
	- MP3: 32 kbps 320 kbps
	- WMA: 48 kbps 192 kbps

#### Radio

- Rango de sintonización:
	- Europa/Rusia/China: FM 87.5-108 MHz (50 kHz)
	- Asia Pacífico/Latinoamérica: FM 87.5-108 MHz (50/100 kHz)
- Relación señal/ruido: FM 50 dB
- Respuesta de frecuencia: FM 200 Hz - 12,5 kHz / ±6 dB

#### USB

- Compatibilidad: USB de alta velocidad (2.0)
- Clase compatible: clase de almacenamiento masivo USB (UMS)
- Sistema de archivos: FAT16, FAT32, NTFS
- Memoria máxima admitida: < 160 GB

### Unidad principal

- Fuente de alimentación:
	- Europa/China/Rusia/India: 220  $-240V - 50Hz$
	- Latinoamérica/Asia Pacífico: 110  $-240V - 50 - 60 Hz$
- Consumo de energía: 70 W
- Consumo en modo de espera: ≤ 0,5 W
- Dimensiones (an. x al.x prof.): 360 x 58 x 325 mm
- Peso: 2,4 kg

#### Subwoofer

- Potencia de salida: 50 W RMS (30% THD)
- Impedancia: 4 ohmios
- Controladores de altavoz: woofer de 133 mm (5,25 pulg.)
- Dimensiones (an.  $\times$  al.  $\times$  prof.): 160 x 265 x 265 mm
- Peso: 2,50 kg

### **Altavoces**

#### Altavoz central:

- Potencia de salida: 50 W RMS (30% THD)
- Impedancia del altavoz: 4 ohmios
- Controladores de los altavoces: 1 x 63,5 mm (2,5")
- Dimensiones (an.  $\times$  al.  $\times$  prof.): 84.5  $\times$  89  $\times$ 89 mm
- Peso: 0,27 kg

#### Altavoz central:

- Potencia de salida: 2 x 50 W RMS (30% THD)
- Impedancia del altavoz: 4 ohmios
- Controladores de los altavoces: 1 x 63,5 mm (2,5")
- Dimensiones (an. x al. x prof.):  $84.5 \times 159 \times 80$  mm
- Peso: 0,35 kg cada uno

#### Altavoz posterior:

- Potencia de salida: 2 x 50 W RMS (30% THD)
- Impedancia del altavoz: 4 ohmios
- Controladores de los altavoces: 1 x 63,5 mm (2,5")
- Dimensiones (an. x al. x prof.): 84,5 x 89 x 89 mm
- Peso: 0,27 kg/cada uno

### <span id="page-34-0"></span>Pilas del mando a distancia

 $2 \times$ AAA-R03-1.5V

#### Láser

- Tipo de láser (diodo): InGaN/AIGaN (BD), AIGaInP (DVD/CD)
- Longitud de onda: 405 +7/-7 nm (BD), 655 +10/-10 nm (DVD), 790 +10/-20 nm  $(CD)$
- Potencia de salida (índices máximos): 20 mW (BD), 6 mW (DVD), 7 mW (CD)

## <span id="page-35-0"></span>8 Solución de problemas

#### Advertencia

• Riesgo de descarga eléctrica. No quite nunca la carcasa del producto.

Para que la garantía mantenga su validez, no trate nunca de reparar el producto usted mismo.

Si tiene algún problema a la hora de utilizar este producto, compruebe los siguientes puntos antes de solicitar una reparación. Si el problema sigue sin resolverse, puede obtener asistencia en www.philips.com/support.

#### Unidad principal

No funcionan los botones del sistema de cine en casa.

• Desconecte el sistema de cine en casa de la toma de alimentación durante unos minutos y vuelva a conectarlo.

#### <span id="page-35-1"></span>Imagen

#### No hay imagen.

Asegúrese de que el televisor tiene seleccionada la fuente correspondiente del sistema de cine en casa.

#### No se ve ninguna imagen en el televisor conectado por HDMI.

- Asegúrese de que utiliza un cable HDMI de alta velocidad para conectar el sistema de cine en casa y el televisor. Algunos cables HDMI estándar no muestran correctamente algunas imágenes, vídeo en 3D y Deep Color.
- Asegúrese de que el cable de HDMI no esté defectuoso. Si está defectuoso, reemplácelo por uno nuevo.
- Pulse  $\bigtriangleup$  (Casa) y, a continuación, 731 en el mando a distancia para restaurar la resolución de imagen predefinida.

• [Cambie el ajuste de vídeo HDMI o](#page-27-1)  espere 10 [segundos para la recuperación](#page-27-1)  [automática](#page-27-1) (consulte 'Ajustes de imagen y vídeo' en la página [26\)](#page-27-1).

#### El disco no reproduce vídeo de alta definición.

- Asegúrese de que el disco contiene vídeo de alta definición.
- Asegúrese de que el televisor admite vídeo de alta definición.
- Utilice un cable HDMI para realizar la conexión con el televisor.

#### <span id="page-35-2"></span>Sonido

#### Los altavoces del sistema de cine en casa no emiten ningún sonido.

- Conecte el cable de audio del sistema de cine en casa al televisor o a otros dispositivos. No necesita una conexión de audio independiente si el sistema de cine en casa y el televisor están conectados a través de una conexión HDMI ARC.
- [Ajuste el audio para el dispositivo](#page-13-1)  [conectado](#page-13-1) (consulte 'Configuración de audio' en la página [12\)](#page-13-1).
- [Restablezca el sistema de cine en casa a los](#page-29-1)  [ajustes de fábrica](#page-29-1) (consulte 'Restauración de la configuración predeterminada' en la página [28\)](#page-29-1), apáguelo y, a continuación, vuelva a encenderlo.
- En el sistema de cine en casa, pulse SOURCE varias veces para seleccionar la entrada de audio correcta.

#### Sonido distorsionado o eco.

Si reproduce audio del televisor a través del sistema de cine en casa, asegúrese de que el televisor esté silenciado.

#### El audio y el vídeo no están sincronizados.

- 1) Pulse **HI SOUND SETTINGS**.
	- 2) Pulse los Botones de desplazamiento (derecha/izquierda) para seleccionar AUD SYNC y, a continuación, pulse OK.
	- 3) Pulse los Botones de desplazamiento (arriba/abajo) para sincronizar el audio con el vídeo.

#### <span id="page-36-0"></span>Reproducción

#### No puede reproducir un disco.

- Limpie el disco.
- [Asegúrese de que el sistema de cine](#page-32-2)  [en casa sea compatible con el tipo de](#page-32-2)  [disco](#page-32-2) (consulte 'Formatos de archivos multimedia' en la página [31](#page-32-2)).
- [Asegúrese de que el sistema de cine en](#page-32-3)  [casa admita el código de región del disco](#page-32-3) (consulte 'Códigos de región' en la página [31\)](#page-32-3).
- Si el disco es DVD±RW o DVD±R. asegúrese de que esté finalizado.

#### No se puede reproducir un archivo DivX.

- Compruebe que el archivo DivX está codificado en modo 'perfil de cine en casa' con el codificador DivX.
- Asegúrese de que el archivo DivX esté completo.

#### Los subtítulos de DivX no se ven correctamente.

- [Asegúrese de que el nombre del archivo](#page-17-1)  [de subtítulos sea exactamente el mismo](#page-17-1)  [que el nombre del archivo de la película](#page-17-1) (consulte 'Subtítulos' en la página [16\)](#page-17-1).
- Seleccione el juego de caracteres correcto: 1) Pulse OPTIONS.
	- 2) Seleccione [Juego caract.].
	- 3) Seleccione el conjunto de caracteres admitido.
	- 4) Pulse OK.

#### No se puede leer el contenido de un dispositivo de almacenamiento USB.

- Asegúrese de que el formato del dispositivo de almacenamiento USB es compatible con el sistema de cine en casa.
- Asegúrese de que el sistema de archivos del dispositivo de almacenamiento USB sea compatible con el sistema de cine en casa.

#### Aparece en el televisor el mensaje "No entry" (No hay entrada) o "x".

• No se puede realizar la operación.

#### La función EasyLink no funciona.

- [Asegúrese de que el sistema de cine en](#page-12-1)  [casa esté conectado a un televisor con](#page-12-1)  [EasyLink de la marca Philips y que la](#page-12-1)  [opción EasyLink esté activada](#page-12-1) (consulte 'Configuración de EasyLink (control HDMI-CEC)' en la página [11](#page-12-1)).
- Puede que HDMI CEC se denomine de otra forma en televisores de otros fabricantes. Consulte el manual de usuario del televisor para saber cómo activarlo.

#### Cuando encienda el televisor, el sistema de cine en casa se encenderá automáticamente.

• Este comportamiento es normal cuando se utiliza Philips EasyLink (HDMI-CEC). Para que el sistema de cine en casa funcione de manera independiente, desactive EasyLink.

#### No se puede acceder a las funciones de BD-Live.

- [Asegúrese de que el sistema de cine en](#page-13-3)  [casa está conectado a una red doméstica](#page-13-3)  [con acceso a Internet](#page-13-3) (consulte 'Conexión y configuración de una red doméstica' en la página [12\)](#page-13-3).
- Asegúrese de que la red esté configurada. Utilice una [instalación de red con cables](#page-14-0)  (consulte 'Configuración de la red con cables' en la página [13\)](#page-14-0).
- Asegúrese de que el disco Blu-ray sea compatible con las funciones de BD-Live.
- [Libere espacio en el almacenamiento de la](#page-16-0)  [memoria](#page-16-0) (consulte 'BD-Live en Blu-ray' en la página [15\)](#page-16-0).

#### El vídeo en 3D se reproduce en modo 2D.

- Asegúrese de que el sistema de cine en casa esté conectado a un televisor de 3D mediante un cable de HDMI.
- [Asegúrese de que el disco sea un disco](#page-16-1)  [Blu-ray 3D, y que la opción de vídeo](#page-16-1)  [Blu-ray 3D esté activada](#page-16-1) (consulte 'Reproducción de discos Blu-ray en 3D' en la página [15\)](#page-16-1).

La pantalla del televisor se queda en negro cuando reproduce un vídeo Blu-ray en 3D o un vídeo DivX protegido contra copia.

- Asegúrese de que su sistema de cine en casa esté conectado al televisor mediante un cable de HDMI.
- Cambie a la fuente correcta de HDMI en el televisor.

#### Reproducción deficiente de YouTube Leanback o Picasa.

- [Asegúrese de que el sistema de cine en](#page-13-3)  [casa está conectado a una red doméstica y](#page-13-3)  [está configurado correctamente](#page-13-3) (consulte 'Conexión y configuración de una red doméstica' en la página [12](#page-13-3)).
- Asegúrese de que la velocidad de la conexión a Internet es superior a 2 MB por segundo para obtener un rendimiento óptimo.

## <span id="page-38-0"></span>9 Aviso

Esta sección contiene los avisos legales y de marcas comerciales.

## <span id="page-38-1"></span>Copyright

#### Be responsible Respect copyrights

Este producto incorpora tecnología de protección de derechos de autor recogida en las patentes de EE.UU. y otros derechos de la propiedad intelectual pertenecientes a Rovi Corporation. Se prohíbe la ingeniería inversa y el desmontaje.

Este producto incluye tecnología con marca registrada bajo licencia obtenida por Verance Corporation, y está protegida por la Patente de EE.UU. número 7.369.677, además de por otras patentes mundiales ya emitidas y pendientes de emitir, así como por derechos de autor y protección de secretos comerciales de algunos aspectos de dicha tecnología. Cinavia es una marca registrada de Verance Corporation. Derechos de autor 2004-2010 Verance Corporation. Verance se reserva todos los derechos. Queda prohibida la ingeniería inversa o el desmontaje.

#### Notificación Cinavia

Este producto utiliza la tecnología Cinavia para limitar el uso de copias no autorizadas de algunas películas y vídeos producidos comercialmente así como sus bandas sonoras. Cuando se detecta el uso prohibido de una copia no autorizada, se emite un mensaje y la reproducción o copia queda interrumpida. Podrá encontrar más información sobre la tecnología Cinavia en el Centro de información al consumidor en línea de Cinavia en http:// www.cinavia.com. Para solicitar más información sobre Cinavia por correo, envíe una tarjeta postal con su dirección de correo a: Cinavia

Consumer Information Center, P.O. Box 86851, San Diego, California, EE.UU., 92138.

### Software de código fuente abierto

Por la presente Philips Electronics Singapore Pte Ltd ofrece la entrega, bajo solicitud, de una copia completa del código fuente correspondiente a los paquetes de software de código abierto con copyright para los que esta oferta sea obligatoria. Esta oferta es válida hasta tres años después de la compra del producto para cualquier persona que reciba esta información. Para obtener el código fuente, póngase en contacto con open.source@philips.com. Si prefiere no usar el correo electrónico o si no recibe confirmación en una semana tras enviarnos un correo a esta dirección de correo electrónico, escriba una carta a "Open Source Team, Philips Intellectual Property & Standards, P.O. Box 220, 5600 AE Eindhoven, The Netherlands". Si no recibe la confirmación oportuna de la carta, envíenos un correo a la dirección de correo electrónico anterior. Los términos de las licencias y los reconocimientos del software de código abierto que se utilizan en este producto se incluyen en un folleto separado.

## Conformidad

 $\epsilon$ 

Este producto cumple los requisitos de interferencias de radio de la Comunidad Europea.

## <span id="page-39-0"></span>Marcas comerciales

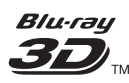

El logotipo "Blu-ray 3DTM" es una marca registrada de Blu-ray Disc Association.

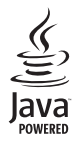

Java<br>Java<br>Java y el resto de marcas comerciales y logotipos de Java son marcas comerciales o marcas comerciales registradas de Sun Microsystems, Inc. en EE. UU. y/u otros países.

#### Sdfs#n **Master Audio Fssential**

Fabricado con licencia de acuerdo con los números de patente de EE. UU.: 5,956,674; 5,974,380; 6,226,616; 6,487,535; 7,392,195; 7,272,567; 7,333,929; 7,212,872 y otras patentes de Estados Unidos y de todo el mundo emitidas y pendientes. DTS-HD, el símbolo, y DTS-HD y el símbolo juntos son marcas comerciales registradas y DTS-HD Master Audio | Essential es una marca registrada de DTS, Inc. El producto incluye el software. © DTS, Inc. Todos los derechos reservados.

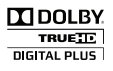

Fabricado con licencia de Dolby Laboratories. Dolby y el símbolo de doble D son marcas comerciales de Dolby Laboratories.

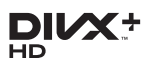

Cubierto por una o más de las siguientes patentes EE. UU.: 7,295,673; 7,460,668; 7,515,710; 7,519,274.

DivX®, DivX Certified®, DivX Plus® HD y los logotipos asociados son marcas registradas de Rovi Corporation o sus filiales y se utilizan con licencia.

ACERCA DE DIVX PLUS® HD: DivX® es un formato de vídeo digital creado por DivX, Inc. Este dispositivo es DivX Certified® y puede reproducir vídeos DivX, incluyendo vídeo DivX® Plus HD (H.264/.MKV) hasta 1080p y contenido de calidad superior. Visite www. divx.com para obtener más información y herramientas de software para convertir sus archivos al formato de vídeo DivX. ACERCA DE DIVX VIDEO: DivX® es un formato de vídeo digital creado por DivX, LLC, una filial de Rovi Corporation. Este es un dispositivo DivX Certified® oficial que reproduce vídeo DivX. Visite divx.com para obtener más información y herramientas de software para convertir sus archivos al formato de vídeo DivX.

ACERCA DE DIVX VIDEO-ON-DEMAND: este dispositivo DivX Certified® debe estar registrado para poder reproducir películas DivX Video-on-Demand (VOD). Para obtener el código de registro, busque la sección de DivX VOD en el menú de configuración del dispositivo. Vaya a vod.divx.com para obtener más información sobre cómo finalizar su registro.

## HƏMI

HDMI, el logotipo de HDMI y High-Definition Multimedia Interface son marcas comerciales o marcas comerciales registradas de HDMI Licensing LLC en Estados Unidos y otros países.

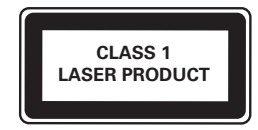

## <span id="page-40-1"></span><span id="page-40-0"></span>10 Código de idioma

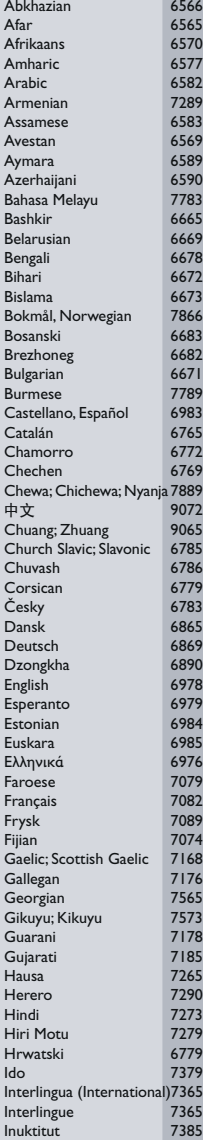

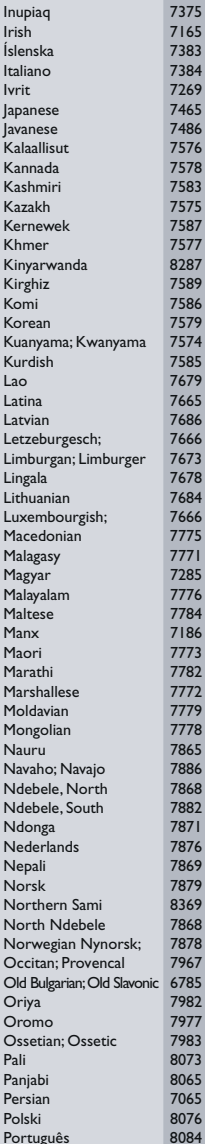

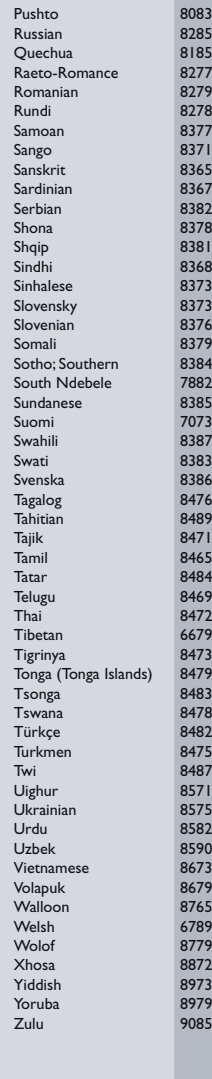

## <span id="page-41-0"></span>11 Índice

## $\overline{2}$

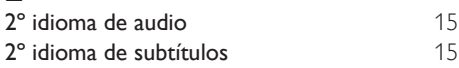

## A

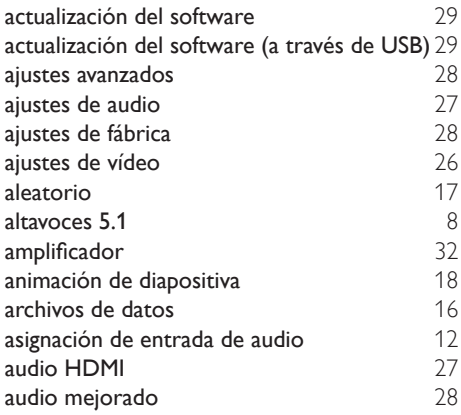

## B

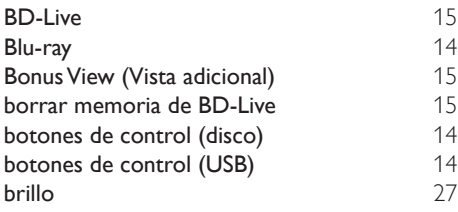

## C

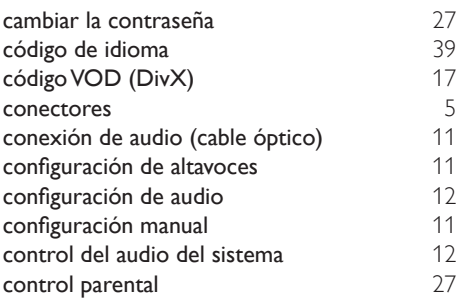

#### $\mathsf{D}$

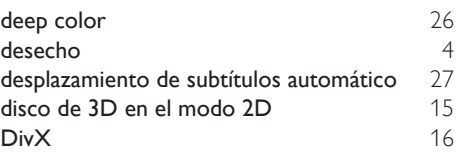

#### E

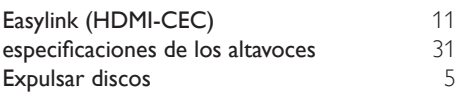

#### F

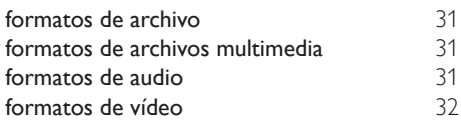

## $H_{H<sub>2</sub>}$

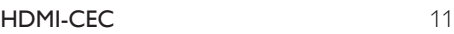

#### I idioma de audio de acesso de [26](#page-27-2) de anos 26 de 26 de anos 26 de 26 de 26 de 26 de 26 de 26 de 26 de 26 de 26 de<br>26 de 27 de 27 de 27 de 27 de 27 de 27 de 27 de 27 de 27 de 27 de 27 de 27 de 27 de 27 de 27 de 27 de 27 de 27 idioma del disco [26](#page-27-2) idioma del menú 1992 (1993)<br>idioma subtítulos 1992 (1993) ([26](#page-27-2) idioma subtítulos Internet [12](#page-13-3) intervalo de sintonización [20](#page-21-1)

## juego de caracteres [16](#page-17-1)

#### M

J

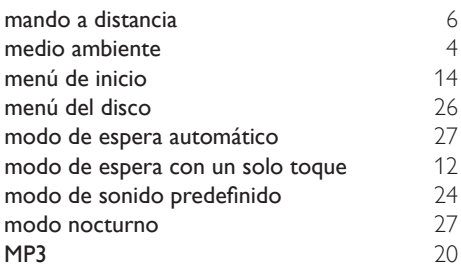

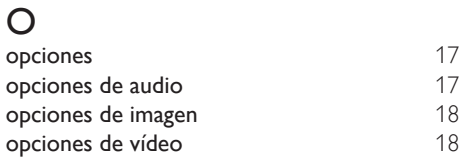

## $\overline{P}$

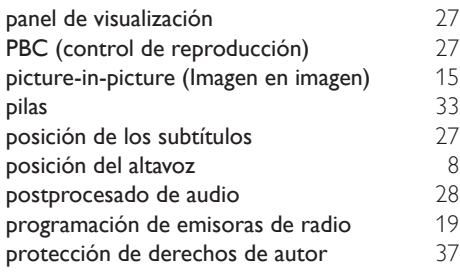

## R

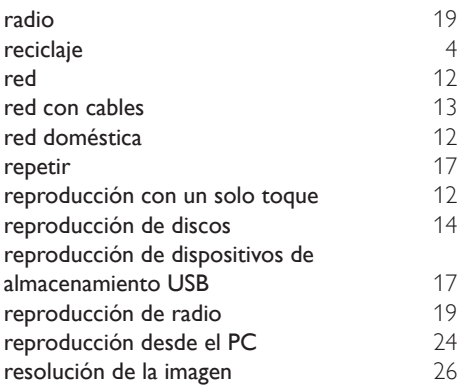

## $\overline{s}$

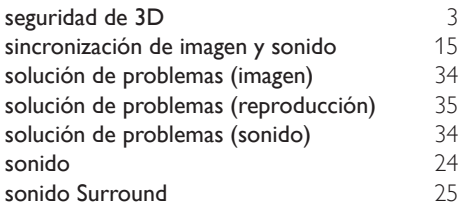

## $\bar{T}$

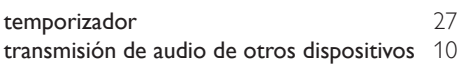

## U

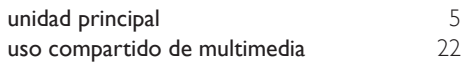

## V

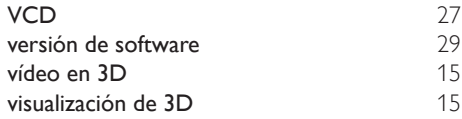

#### ES 41

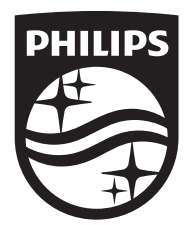

Specifications are subject to change without notice © 2016 Koninklijke Philips N.V. All rights reserved. Trademarks are the property of Koninklijke Philips N.V. or their respective owners.

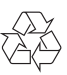